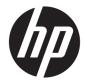

# HP ENVY x360 15m Convertible PC

Maintenance and Service Guide IMPORTANT! This document is intended for HP authorized service providers only. © Copyright 2017 Hewlett-Packard Development Company, L.P.

Bluetooth is a trademark owned by its proprietor and used by HP Inc. under license. Intel and Core are U.S. registered trademarks of Intel Corporation. Microsoft and Windows are either registered trademarks or trademarks of Microsoft Corporation in the United States and/or other countries. SD Logo is a trademark of its proprietor.

The information contained herein is subject to change without notice. The only warranties for HP products and services are set forth in the express warranty statements accompanying such products and services. Nothing herein should be construed as constituting an additional warranty. HP shall not be liable for technical or editorial errors or omissions contained herein.

Second Edition: August 2017

First Edition: May 2017

Document Part Number: 923527-002

#### **Product notice**

This guide describes features that are common to most models. Some features may not be available on your computer.

Not all features are available in all editions of Windows 10. This computer may require upgraded and/or separately purchased hardware, drivers and/or software to take full advantage of Windows 10 functionality. See for http://www.microsoft.com details.

#### Safety warning notice

▲ WARNING! To reduce the possibility of heat-related injuries or of overheating the device, do not place the device directly on your lap or obstruct the device air vents. Use the device only on a hard, flat surface. Do not allow another hard surface, such as an adjoining optional printer, or a soft surface, such as pillows or rugs or clothing, to block airflow. Also, do not allow the AC adapter to contact the skin or a soft surface, such as pillows or rugs or clothing, during operation. The device and the AC adapter comply with the user-accessible surface temperature limits defined by the International Standard for Safety of Information Technology Equipment (IEC 60950).

# **Table of contents**

| 1 Product description                              |    |
|----------------------------------------------------|----|
| 2 Getting to know your computer                    | 5  |
| Locating hardware                                  |    |
| Locating software                                  |    |
| Display                                            | 6  |
| Speakers                                           | 7  |
| Lights                                             |    |
| Special keys                                       |    |
| ClickPad                                           |    |
| Left side                                          | 11 |
| Right side                                         | 13 |
| Bottom                                             | 14 |
| 3 Illustrated parts catalog                        | 15 |
| Labels                                             |    |
| Computer components                                |    |
| Display assembly components                        |    |
| Miscellaneous parts                                | 23 |
| 4 Removal and replacement preliminary requirements | 25 |
| Tools required                                     | 25 |
| Service considerations                             |    |
| Plastic parts                                      | 25 |
| Cables and connectors                              |    |
| Drive handling                                     |    |
| Grounding guidelines                               |    |
| Electrostatic discharge damage                     |    |
| Packaging and transporting guidelines              |    |
| Workstation guidelines                             |    |
| 5 Removal and replacement procedures               | 30 |
| Component replacement procedures                   |    |
| Bottom cover                                       |    |
| Battery                                            |    |

| Solid-state drive      | 34 |
|------------------------|----|
| Memory module          | 35 |
| SD card board cable    | 38 |
| ClickPad cable         | 39 |
| ClickPad               | 40 |
| System board           | 41 |
| Fan/heat sink assembly | 45 |
| WLAN module            | 49 |
| SD card board          | 50 |
| Speakers               | 51 |
| Display assembly       | 53 |
| Power connector cable  | 61 |

| 6 Computer Setup (BIOS), TPM, and HP Sure Start               | 63 |
|---------------------------------------------------------------|----|
| Using Computer Setup                                          | 63 |
| Starting Computer Setup                                       | 63 |
| Navigating and selecting in Computer Setup                    | 63 |
| Restoring factory settings in Computer Setup                  | 64 |
| Updating the BIOS                                             | 65 |
| Determining the BIOS version                                  | 65 |
| Downloading a BIOS update                                     | 65 |
| Changing the boot order using the f9 prompt                   | 66 |
| TPM BIOS settings (select products only)                      | 67 |
| Using HP Sure Start (select products only)                    | 67 |
| 7 HP PC Hardware Diagnostics (UEFI)                           | 68 |
| Downloading HP PC Hardware Diagnostics (UEFI) to a USB device | 69 |
| 8 Specifications                                              | 70 |
| 9 Backing up and recovering                                   | 71 |
| Creating recovery media and backups                           | 71 |
| Creating HP Recovery media (select products only)             |    |
| Using Windows tools                                           | 73 |
| Restore and recovery                                          | 73 |
| Recovering using HP Recovery Manager                          | 74 |
| What you need to know before you get started                  |    |
| Using the HP Recovery partition (select products only)        | 75 |
| Using HP Recovery media to recover                            | 75 |
| Changing the computer boot order                              |    |

| Removing the HP Recovery partition (select products only) | 76 |
|-----------------------------------------------------------|----|
| 10 Power cord set requirements                            | 77 |
| Requirements for all countries                            | 77 |
| Requirements for specific countries and regions           | 77 |
| 11 Recycling                                              | 79 |
| Index                                                     | 80 |

# **Product description**

| Category     | ntegory Description                                                                                                    |  |  |
|--------------|----------------------------------------------------------------------------------------------------|--|--|
| Product Name | HP ENVY x360 15m Convertible PC (model numbers 15m-bp0xx through 15m-bp1xx)                                                                                                    |  |  |
|              | HP ENVY x360 15 Convertible PC (model numbers 15-bp0xx through 15-bp1xx)                                                                                                    |  |  |
| Processors   | For use only on computer models with model numbers 15m-bp1xx through 15-bp1xx:                                                                                                    |  |  |
|              | <ul> <li>Intel<sup>®</sup> Core<sup>™</sup> i7-8550U 1.80-GHz (turbo up to 4.00-GHz) quad core processor (2400-MHz FSB, 8.0-MB<br/>L3 cache, 15-W)</li> </ul>                                                                                                    |  |  |
|              | <ul> <li>Intel Core i5-8250U 1.66-GHz (turbo up to 3.40-GHz) quad core processor (2400-MHz FSB, 6.0-MB<br/>L3 cache, 15-W</li> </ul>                                                                                                    |  |  |
|              | For use on all computer models:                                                                                                    |  |  |
|              | <ul> <li>Intel Core i7-7500U 2.70-GHz (turbo up to 3.50-GHz) dual core processor (2133-MHz FSB, 4.0-MB<br/>L3 cache, 15-W)</li> </ul>                                                                                                    |  |  |
|              | <ul> <li>Intel Core i5-7200U 2.50-GHz (turbo up to 3.10-GHz) dual core processor (2133-MHz FSB, 3.0-MB<br/>L3 cache, 15-W</li> </ul>                                                                                                    |  |  |
| Chipset      | Integrated soldered-on-circuit (SoC)                                                                                                    |  |  |
| Graphics     | <b>Hybrid graphics:</b> NVIDIA™ N17S-G1 (GeForce MX150) graphics subsystem with up to 4096-MB of discrete video memory (512-MB×16 GDDR3×4 pieces, 1.35-V/3-GHz)                                                                                                    |  |  |
|              | Internal graphics: Intel HD Graphics 620 graphics subsystem with UMA video memory                                                                                                    |  |  |
|              | Support for DX12, high-definition multimedia interface (HDMI), and HD decode (only on computer models equipped with graphics subsystems with discrete memory)                                                                                                    |  |  |
|              | Support for Optimus (only on computer models equipped with a graphics subsystem with discrete video memory)                                                                                                    |  |  |
|              | Support for GPU Performance Scaling (GPS, only on computer models equipped with a graphics subsystem with discrete video memory)                                                                                                    |  |  |
| Panel        | 15.6-in, ultra high-definition (UHD), white light-emitting (WLED), BrightView (3840×2160), uslim-flat (2.6-<br>mm), UWVA, eDP1.3+PSR, 340 nits, 16:9 ultra wide aspect ratio, color gummer 45%, narrow bezel,<br>TouchScreen display assembly                                       |  |  |
|              | 15.6-in, full high-definition (FHD), WLED, BrightView (1920×1080), slim-flat (3.2-mm), UWVA, eDP, 220 nit<br>16:9 ultra wide aspect ratio, color gummer 72%, narrow bezel, TouchScreen display assembly                                                                             |  |  |
| Memory       | Computer models with model numbers 15m-bp1xx through 15-bp1xx:                                                                                                    |  |  |
|              | Support for DDR4-2400 dual channel (8-GB DDR4 2666 SODIMM bridge to 8-GB DDR4 2400 1.2v SODIMM)                                                                                                    |  |  |
|              | One SODIMM memory module slot, non-customer-accessible/non-upgradable                                                                                                    |  |  |
|              | Support for 4-GB on-board system memory (512-MB×16×4pieces)                                                                                                    |  |  |
|              | Supports up to 16-GB of system memory in the following configurations:                                                                                                    |  |  |
|              | <ul> <li>16384-MB (16384-MB × 1; 16-GB DDR4 2666 SODIMM bridge to 16-GB DDR4 2400 1.2v SODIMM; only<br/>available on computer models equipped with an Intel i7 processor and a graphics subsystem with UM<br/>memory)</li> </ul>                                                    |  |  |
|              | <ul> <li>12288-MB (8192-MB + 4096-MB on-board system memory [512-MB×16×4 pieces]; 8-GB DDR4 2666<br/>SODIMM bridge to 8-GB DDR4 2400 1.2v SODIMM; not available on computer models equipped with a<br/>Intel i7 processor and a graphics subsystem with discrete memory)</li> </ul> |  |  |

| Category           | Description                                                                                                    |  |  |
|--------------------|----------------------------------------------------------------------------------------------------|--|--|
| Memory (continued) | <ul> <li>8192-MB (4096-MB + 4096-MB on-board system memory [512-MB×16×4 pieces]; 8-GB DDR4 2666<br/>SODIMM bridge to 8-GB DDR4 2400 1.2v SODIMM; only available on computer models equipped with ar<br/>Intel i7 processor and a graphics subsystem with UMA memory)</li> </ul> |  |  |
|                    | <ul> <li>8192-MB (8192-MB × 1; 8-GB DDR4 2666 SODIMM bridge to 8-GB DDR4 2400 1.2v SODIMM; only<br/>available on computer models equipped with an Intel i7 processor and a graphics subsystem with UMA<br/>memory)</li> </ul>                                                   |  |  |
|                    | Computer models with model numbers 15m-bp0xx through 15-bp0xx:                                                                                                    |  |  |
|                    | Two SODIMM memory module slots, non-customer-accessible/non-upgradable                                                                                                    |  |  |
|                    | DDR4-2133 dual channel support (DDR4-2400 downgrade to DDR4-2133)                                                                                                    |  |  |
|                    | Supports up to 16-GB of system memory                                                                                                    |  |  |
|                    | Supports the following configurations:                                                                                                    |  |  |
|                    | • 16384-MB (8192-MB × 2)                                                                                                    |  |  |
|                    | • 12288-MB (8192-MB + 4096-MB)                                                                                                    |  |  |
|                    | • 8192-MB (8192-MB × 1 or 4096-MB × 2)                                                                                                    |  |  |
|                    | • 4096-MB (4096-MB × 1)                                                                                                    |  |  |
| Storage            | Support for hard drive and solid-state drive                                                                                                    |  |  |
|                    | Hard drive:                                                                                                    |  |  |
|                    | Support for <b>6.35-cm</b> (2.5-in) hard drives in <b>7.0-</b> and <b>7.2-mm</b> (.28 in) and <b>9.5-mm</b> (.37 in) thicknesses (all hard drives use the same bracket)                                                                                                    |  |  |
|                    | Support for Accelerometer hard drive protection                                                                                                    |  |  |
|                    | Support for a 1-TB, 7200-rpm, 9.5-mm hard drive                                                                                                    |  |  |
|                    | Solid-state drive: Support for the following solid-state drives:                                                                                                    |  |  |
|                    | For use only on computer models with model numbers 15m-bp1xx through 15-bp1xx:                                                                                                    |  |  |
|                    | <ul> <li>512-GB, 2280, Peripheral Component Interconnect Express (PCIe), Non-Volatile Memory Express (NVMe<br/>solid-state drive</li> </ul>                                                                                                    |  |  |
|                    | • 256-GB, 2280, PCIe, NVMe solid-state drive                                                                                                    |  |  |
|                    | For use on all computer models:                                                                                                    |  |  |
|                    | <ul> <li>512-GB, 2280 M.2, PCIe-3×4, SuperSpeed (SS), Non-Volatile Memory Express (NVMe) solid-state drive<br/>with triple level cell (TLC)</li> </ul>                                                                                                    |  |  |
|                    | <ul> <li>360-GB, 2280 M.2, PCle3×4, SS, NVMe solid-state drive with TLC</li> </ul>                                                                                                    |  |  |
|                    | <ul> <li>256-GB, 2280 M.2, PCle3×4, SS, NVMe solid-state drive with TLC</li> </ul>                                                                                                    |  |  |
|                    | • 256-GB, 2280 M.2 SATA-3 solid-state drive with TLC                                                                                                    |  |  |
|                    | • 128-GB, 2280 M.2 SATA-3 solid-state drive                                                                                                    |  |  |
|                    | Dual-storage configurations:                                                                                                    |  |  |
|                    | • 1-TB, 7200-rpm, 9.5-mm hard drive + 256-GB, PCIe, NVMe solid-state drive with TLC                                                                                                    |  |  |
|                    | • 1-TB, 7200-rpm, 9.5-mm hard drive + 128-GB, M.2 SATA-3 solid-state drive with TLC                                                                                                    |  |  |
|                    | • 1-TB, 7200-rpm, 9.5-mm hard drive + 128-GB, SATA-3 solid-state drive                                                                                                    |  |  |
| Optical drive      | HP external DVD±RW DL SuperMulti Drive                                                                                                    |  |  |
| Audio and video    | Audio:                                                                                                    |  |  |
|                    | Bang & Olufsen                                                                                                    |  |  |

| Category             | Description                                                                                                    |  |  |
|----------------------|----------------------------------------------------------------------------------------------------|--|--|
| Audio and video      | Support for Bang & Olufsen Audio Control                                                                                                    |  |  |
| (continued)          | Support for dual speakers                                                                                                    |  |  |
|                      | Support for HP Audio Boost 2.0 (with discrete amplifier)                                                                                                    |  |  |
|                      | Camera:                                                                                                    |  |  |
|                      | HP Wide Vision FHD infrared camera with indicator light, 2 infrared lights, USB 2.0, FHD Hybrid BSI sensor, f2.2, wide dynamic range (WDR), 88° WFOV, 1080p by 30 frames per second |  |  |
|                      | Support for Windows Hello 3.0                                                                                                    |  |  |
|                      | <b>Microphones:</b> Dual array digital microphones with appropriate beam-forming, echo-cancellation, noise-<br>suppression software                                                 |  |  |
| Sensors              | <ul> <li>Accelerometer (2: 1 for hard drive protection/CoolSense , 1 for display panel rotation detection to lock<br/>keyboard and ClickPad function; STMicro HP2DCTR×2)</li> </ul> |  |  |
|                      | Gyroscope / E-compass / Accelerometer (ST Micro HP9DS1TR)                                                                                                    |  |  |
|                      | • Sensor hub (integrated in SoC)                                                                                                    |  |  |
| Wireless             | WLAN:                                                                                                    |  |  |
|                      | Integrated wireless local area network (WLAN) options by way of wireless module                                                                                                    |  |  |
|                      | Dual M.2/PCIe WLAN antennas built into display assembly                                                                                                    |  |  |
|                      | Integrated wireless personal area network (PAN) supported by Bluetooth $^{\circ}$ 4.2 combo card                                                                                    |  |  |
|                      | Support for the Intel Dual Band Wireless-AC 7265 802.11 AC 2×2 WiFi + Bluetooth 4.2 Combo Adapter (non-<br>vPro) WLAN format                                                        |  |  |
|                      | Compatible with Miracast-certified devices                                                                                                    |  |  |
| External media cards | ds Micro-Secure Digital (SD®) media reader slot                                                                                                    |  |  |
| Ports                | AC Smart Pin adapter plug                                                                                                    |  |  |
|                      | Audio-out (headphone)/audio-in (microphone) combo jack                                                                                                    |  |  |
|                      | • HDMI v1.4 supporting up to 1920×1080 @ 60Hz                                                                                                    |  |  |
|                      | • USB 3.x ports (2)                                                                                                    |  |  |
|                      | USB Type-C port                                                                                                    |  |  |
| Keyboard/pointing    | Full-sized, backlit, island-style keyboard with numeric keypad                                                                                                    |  |  |
| devices              | ClickPad requirements:                                                                                                    |  |  |
|                      | ClickPad with image sensor                                                                                                    |  |  |
|                      | MultiTouch gestures enabled                                                                                                    |  |  |
|                      | Support for Modern TrackPad gestures                                                                                                    |  |  |
|                      | Taps enabled as default                                                                                                    |  |  |
| Power requirements   | Support for a 3-cell, 55-WHr, 4.8-AHr, Li-ion battery                                                                                                    |  |  |
|                      | Support for the following AC adapters:                                                                                                    |  |  |
|                      | • 90-W AC adapter (PFC, S-3P, 4.5-mm)                                                                                                    |  |  |
|                      | • 65-W HP Smart AC adapter (non-PFC, 4.5-mm, with mount)                                                                                                    |  |  |
|                      | • 65-W HP Smart AC adapter (non-PFC, 4.5-mm, with mount)                                                                                                    |  |  |
|                      | • 45-W HP Smart AC adapter (non-PFC, 4.5-mm, with mount)                                                                                                    |  |  |

| Category                                 | Description                                                                                                    |  |
|------------------------------------------|----------------------------------------------------------------------------------------------------|--|
| <b>Power requirements</b><br>(continued) | Support for a 1.00-m power cord with a C5 connector.                                                                              |  |
| Operating system                         | Preinstalled: Windows 10 and Windows 10 Pro                                                                                       |  |
|                                          | For developed market (ML): Windows 10 Home Plus ML                                                                                |  |
|                                          | For emerging market (EM/SL): Windows 10 Home Plus EM/SL                                                                           |  |
|                                          | <b>For China market:</b> CPPP Windows 10 Home High-End China Language Edition and CPPP Windows 10 Home<br>China Lanaguage Edition |  |
| Serviceability                           | End user replaceable part: AC adapter                                                                                             |  |

# 2 Getting to know your computer

### **Locating hardware**

To find out what hardware is installed on the computer:

**Type** device manager in the taskbar search box, and then select the **Device Manager** app.

A list displays all the devices installed on the computer.

For information about system hardware components and the system BIOS version number, press fn+esc (select products only).

## **Locating software**

To find out what software is installed on your computer:

Select the **Start** button.

– or –

Right-click the Start button, and then select Programs and Features.

# Display

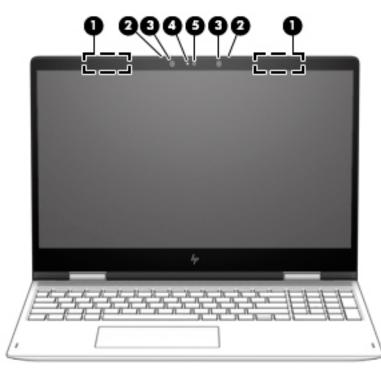

| ltem | Component                  | Description                                                                                                    |
|------|----------------------------|----------------------------------------------------------------------------------------------------|
| (1)  | WLAN antennas (2)*         | Send and receive wireless signals to communicate with WLANs.                                                                  |
| (2)  | Internal microphones (2)   | Record sound.                                                                                                    |
| (3)  | Infrared camera lights (2) | On: The infrared camera is in use.                                                                                            |
| (4)  | Camera light               | On: The camera is in use.                                                                                                    |
| (5)  | Camera\Infrared camera     | Allows you to video chat, record video, and record still images.                                                              |
|      |                            | Some cameras also allow a facial recognition login to Windows, instead of a password login.                                   |
|      |                            | <b>NOTE:</b> The camera functions camera may vary depending on the type of camera and the software installed on the computer. |

\*The antennas are not visible from the outside of the computer, and antenna location varies. For optimal transmission, keep the areas immediately around the antennas free from obstructions.

For wireless regulatory notices, see the section of the *Regulatory, Safety, and Environmental Notices* that applies to your country or region.

To access this guide:

▲ Select the Start button, select HP Help and Support, and then select HP Documentation.

# **Speakers**

| Component |  |
|-----------|--|

Description

Speakers (2)

Produce sound.

# Lights

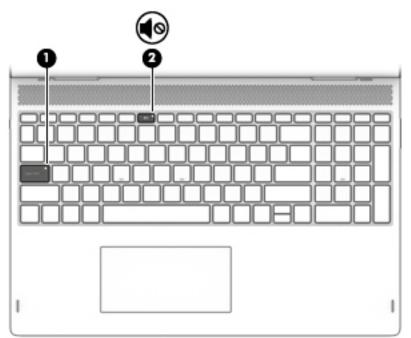

| ltem | lcon | Component       | Description                                                               |
|------|------|-----------------|---------------------------------------------------------------------------|
| (1)  |      | Caps lock light | On: Caps lock is on, which switches the key input to all capital letters. |
| (2)  | 40   | Mute light      | • On: Computer sound is off.                                              |
|      | •    |                 | • Off: Computer sound is on.                                              |

# **Special keys**

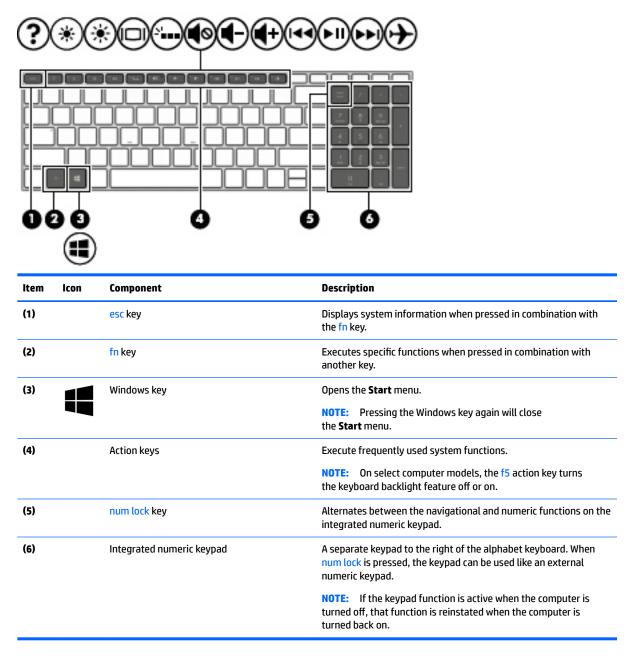

# ClickPad

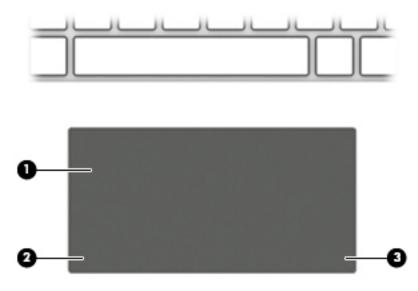

| ltem | Component             | Description                                                                     |
|------|-----------------------|---------------------------------------------------------------------------------|
| (1)  | ClickPad zone         | Reads your finger gestures to move the pointer or activate items on the screen. |
| (2)  | Left ClickPad button  | Functions like the left button on an external mouse.                            |
| (3)  | Right ClickPad button | Functions like the left button on an external mouse.                            |

# Left side

| ltem | lcon         | Component                                           | Description                                                                                                    |
|------|--------------|-----------------------------------------------------|----------------------------------------------------------------------------------------------------|
| (1)  | нәті         | HDMI port                                           | Connects an optional video or audio device, such as a high-<br>definition television, any compatible digital or audio component,<br>or an HDMI device.                                                                 |
| (2)  | <i>SS</i> <→ | USB 3.x SuperSpeed port                             | Connects USB devices, such as a cell phone, camera, activity tracker, or smartwatch, and provides high-speed data transfer.                                                                                            |
| (3)  |              | Power button                                        | • When the computer is off, press the button to turn on the computer.                                                                                                    |
|      |              |                                                     | <ul> <li>When the computer is on, press the button briefly to<br/>initiate Sleep.</li> </ul>                                                                                                    |
|      |              |                                                     | <ul> <li>When the computer is in the Sleep mode, press the button<br/>briefly to exit Sleep.</li> </ul>                                                                                                    |
|      |              |                                                     | <ul> <li>When the computer is in Hibernation, press the button<br/>briefly to exit Hibernation.</li> </ul>                                                                                                    |
|      |              |                                                     | <b>CAUTION:</b> Pressing and holding down the power button results in the loss of unsaved information.                                                                                                    |
|      |              |                                                     | If the computer has stopped responding and shutdown<br>procedures are ineffective, press and hold the power button down<br>for at least 5 seconds to turn off the computer.                                            |
|      |              |                                                     | To learn more about power settings, see power options.                                                                                                    |
|      |              |                                                     | <ul> <li>Type power in the taskbar search box, and then select</li> <li>Power &amp; sleep settings.</li> </ul>                                                                                                    |
|      |              |                                                     | – or –                                                                                                    |
|      |              |                                                     | Right click the <b>Start</b> button, and then select <b>Power Options</b> .                                                                                                    |
| (4)  |              | Power light                                         | • On: The computer is on.                                                                                                    |
|      |              |                                                     | <ul> <li>Blinking: The computer is in the Sleep state, a power-saving<br/>state. The computer shuts power off to the display and othe<br/>unneeded components.</li> </ul>                                              |
|      |              |                                                     | <ul> <li>Off: The computer is off or in Hibernation. Hibernation is a<br/>power-saving state that uses the least amount of power.</li> </ul>                                                                           |
| (5)  | Ð            | Audio-out (headphone)/Audio-in<br>(microphone) jack | Connects optional powered stereo speakers, headphones,<br>earbuds, a headset, or a television audio cable. Also connects an<br>optional headset microphone. This jack does not support optional<br>standalone devices. |

| ltem | lcon     | Component                                                              | Description                                                                                                    |
|------|----------|------------------------------------------------------------------------|----------------------------------------------------------------------------------------------------|
| (5)  | <b>O</b> | Audio-out (headphone)/Audio-in<br>(microphone) jack <i>(continued)</i> | <b>WARNING!</b> To reduce the risk of personal injury, adjust the volume before putting on headphones, earbuds, or a headset. For additional safety information, refer to the <i>Regulatory, Safety, and Environmental Notices</i> . |
|      |          |                                                                        | To access this guide:                                                                                                    |
|      |          |                                                                        | Select the Start menu, select HP Help and Support, and<br>then select HP Documentation.                                                                                                    |
|      |          |                                                                        | <b>NOTE:</b> When a device is connected to the jack, the computer speakers are disabled.                                                                                                    |
| (6)  | 9        | Drive light                                                            | Blinking white: The hard drive is being accessed.                                                                                                    |
|      | E        |                                                                        | Amber: HP 3D DriveGuard has temporarily parked the hard drive.                                                                                                    |

# **Right side**

-

|     |      | 0 2<br>SD                                | 8 060<br>                                                                                                    |  |
|-----|------|------------------------------------------|----------------------------------------------------------------------------------------------------|--|
| tem | lcon | Component                                | Description                                                                                                    |  |
| (1) | SD   | Memory card reader                       | Reads optional memory cards that enable you to store, manage, share, or access information.                                                                                                    |  |
|     |      |                                          | To insert a card:                                                                                                    |  |
|     |      |                                          | 1. Hold the card label-side up, with the connectors facing the computer.                                                                                                    |  |
|     |      |                                          | <ol> <li>Insert the card into the memory card reader, and then press<br/>the card until it is firmly seated.</li> </ol>                                                                                                |  |
|     |      |                                          | To remove a card:                                                                                                    |  |
|     |      |                                          | Press in on the card, and then remove it from the memory card reader.                                                                                                    |  |
| (2) | 4-3- | USB Type-C port with HP Sleep and Charge | Connects a USB device that has a Type-C connector, provides<br>high-speed data transfer, and even when the computer is off,<br>charges most products such as a cell phone, camera, activity<br>tracker, or smartwatch. |  |
|     |      |                                          | – or –                                                                                                    |  |
|     |      |                                          | Connects to various USB, video, HDMI, and LAN devices.                                                                                                    |  |
|     |      |                                          | <b>NOTE:</b> Cables and/or adapters (purchased separately) may be required.                                                                                                    |  |
| 3)  |      | Volume button                            | Controls speaker volume on the computer.                                                                                                    |  |
| (4) | ss<↓ | USB 3.x port with HP Sleep and Charge    | Connects a USB device, provides high-speed data transfer, and even when the computer is off, charges most products such as a cell phone, camera, activity tracker, or smartwatch.                                      |  |
| (5) |      | AC adapter and battery light             | <ul> <li>White: The AC adapter is connected and the battery is<br/>fully charged.</li> </ul>                                                                                                    |  |
|     |      |                                          | <ul> <li>Blinking white: The AC adapter is disconnected and the<br/>battery has reached a low battery level.</li> </ul>                                                                                                |  |
|     |      |                                          | <ul> <li>Amber: The AC adapter is connected and the battery<br/>is charging.</li> </ul>                                                                                                    |  |
|     |      |                                          | • Off: The battery is not charging.                                                                                                    |  |
| (6) | Ш    | Power connector                          | Connects an AC adapter.                                                                                                    |  |

# **Bottom**

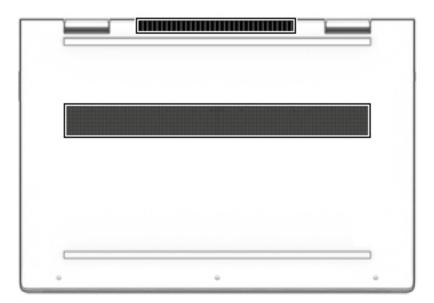

| Component | Description                                                                                                    |
|-----------|----------------------------------------------------------------------------------------------------|
| Vent      | Enables airflow to cool internal components.                                                                                                    |
|           | <b>NOTE:</b> The computer fan starts up automatically to cool internal components and prevent overheating. It is normal for the internal fan to cycle on and off during routine operation. |

# **3** Illustrated parts catalog

NOTE: HP continually improves and changes product parts. For complete and current information on supported parts for your computer, go to <a href="http://partsurfer.hp.com">http://partsurfer.hp.com</a>, select your country or region, and then follow the on-screen instructions.

### Labels

The labels affixed to the computer provide information that may be needed when troubleshooting system problems or travelling internationally with the computer.

- IMPORTANT: Check the following locations for the labels described in this section: the bottom of the computer, inside the battery bay, under the service door, on the back of the display, or on the bottom of a tablet kickstand.
  - Service label—Provides important information to identify your computer. When contacting support, you may be asked for the serial number, the product number, or the model number. Locate this information before you contact support.

Your service label will resemble one of the examples shown below. Refer to the illustration that most closely matches the service label on your computer.

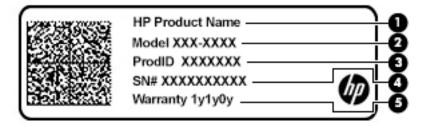

#### Component

| (1) | HP product name (select products only) |
|-----|----------------------------------------|
| (2) | Model number                           |
| (3) | Product number                         |
| (4) | Serial number                          |
| (5) | Warranty period                        |

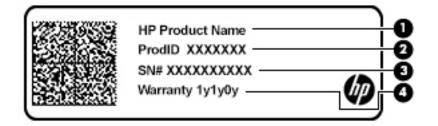

| Compo | Component                              |  |  |
|-------|----------------------------------------|--|--|
| (1)   | HP product name (select products only) |  |  |
| (2)   | Product number                         |  |  |
| (3)   | Serial number                          |  |  |
| (4)   | Warranty period                        |  |  |
|       |                                        |  |  |

## **Computer components**

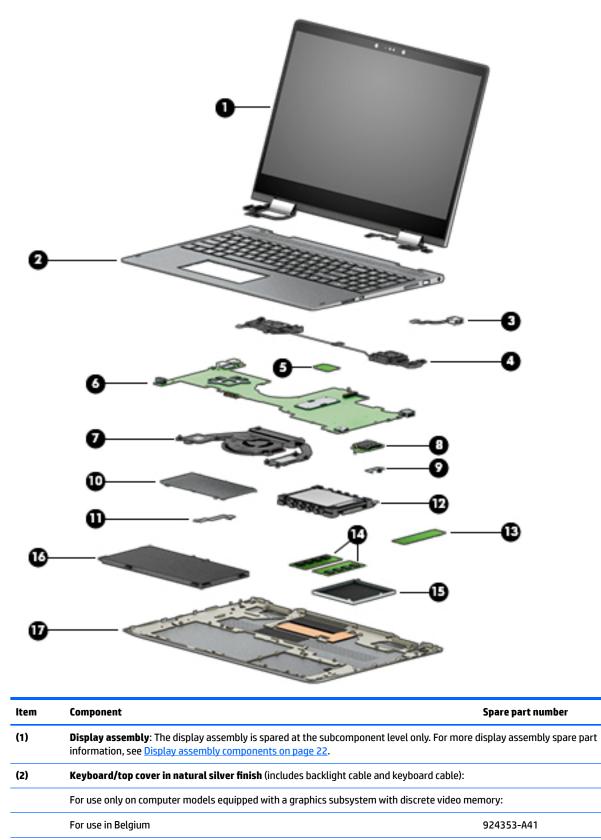

| tem | Component                                                          | Spare part number      |
|-----|--------------------------------------------------------------------|------------------------|
|     | For use in Canada                                                  | 924353-DB1             |
|     | For use in the Czech Republic and Slovakia                         | 924353-FL1             |
|     | For use in Denmark, Finland, and Norway                            | 924353-DH1             |
|     | For use in France                                                  | 924353-051             |
|     | For use in Germany                                                 | 924353-041             |
|     | For use in Hungary                                                 | 924353-211             |
|     | For use in Italy                                                   | 924353-061             |
|     | For use in the Netherlands                                         | 924353-B31             |
|     | For use in Portugal                                                | 924353-131             |
|     | For use in Russia                                                  | 924353-251             |
|     | For use in Saudi Arabia                                            | 924353-171             |
|     | For use in Spain                                                   | 924353-071             |
|     | For use in Switzerland                                             | 924353-BG1             |
|     | For use in Turkey                                                  | 924353-141             |
|     | For use in the United Kingdom                                      | 924353-031             |
|     | For use in the United States                                       | 924353-001             |
|     | For use only on computer models equipped with a graphics subsystem | with UMA video memory: |
|     | For use in Belgium                                                 | 934640-A41             |
|     | For use in Canada                                                  | 934640-DB1             |
|     | For use in the Czech Republic and Slovakia                         | 934640-FL1             |
|     | For use in Denmark, Finland, and Norway                            | 934640-DH1             |
|     | For use in France                                                  | 934640-051             |
|     | For use in Germany                                                 | 934640-041             |
|     | For use in Hungary                                                 | 934640-211             |
|     | For use in Italy                                                   | 934640-061             |
|     | For use in the Netherlands                                         | 934640-B31             |
|     | For use in Portugal                                                | 934640-131             |
|     | For use in Russia                                                  | 934640-251             |
|     | For use in Saudi Arabia                                            | 934640-171             |
|     | For use in Spain                                                   | 934640-071             |
|     | For use in Switzerland                                             | 934640-BG1             |
|     | For use in Thailand                                                | 934640-281             |
|     | For use in Turkey                                                  | 934640-141             |
|     | For use in the United Kingdom                                      | 934640-031             |

| ltem | Component                                                                                                    | Spare part number |
|------|----------------------------------------------------------------------------------------------------|-------------------|
|      | For use in the United States                                                                                                    | 934640-001        |
| (3)  | Power connector cable                                                                                                    | 933523-001        |
| (4)  | Speakers (includes cables and four rubber isolators)                                                                                                    | 924343-001        |
| (5)  | Intel Dual Band Wireless-AC 7265 802.11 AC 2×2 WiFi + Bluetooth 4.2 Combo Adapter<br>(non-vPro) WLAN module                                                                                                    | 901229-855        |
| (6)  | System board (includes processor and replacement thermal material):                                                                                                    |                   |
|      | For use only on computer models with model numbers 15m-bp1xx through 15-bp1xx:                                                                                                    |                   |
|      | Equipped with an Intel Core i7-8550U 1.80-GHz (turbo up to 4.00-GHz) quad core processor<br>(2400-MHz FSB, 8.0-MB L3 cache, 15-W), an NVIDIA N17S-G1 (GeForce MX150) graphics<br>subsystem with up to 4096-MB of discrete video memory (512-MB×16 GDDR3×4 pieces,<br>1.35-V/3-GHz), and the Windows 10 operating system | 935001-601        |
|      | Equipped with an Intel Core i7-8550U 1.80-GHz (turbo up to 4.00-GHz) quad core processor<br>(2400-MHz FSB, 8.0-MB L3 cache, 15-W), an NVIDIA N17S-G1 (GeForce MX150) graphics<br>subsystem with up to 4096-MB of discrete video memory (512-MB×16 GDDR3×4 pieces,<br>1.35-V/3-GHz), and a non-Windows operating system  | 935001-001        |
|      | Equipped with an Intel Core i7-8550U 1.80-GHz (turbo up to 4.00-GHz) quad core processor<br>(2400-MHz FSB, 8.0-MB L3 cache, 15-W), an Intel HD Graphics 620 graphics subsystem with<br>UMA video memory, and the Windows 10 operating system                                                                            | 934998-601        |
|      | Equipped with an Intel Core i7-8550U 1.80-GHz (turbo up to 4.00-GHz) quad core processor<br>(2400-MHz FSB, 8.0-MB L3 cache, 15-W), an Intel HD Graphics 620 graphics subsystem with<br>UMA video memory, and a non-Windows operating system                                                                             | 934998-001        |
|      | Equipped with an Intel Core i5-8250U 1.66-GHz (turbo up to 3.40-GHz) quad core processor<br>(2400-MHz FSB, 6.0-MB L3 cache, 15-W), an NVIDIA N17S-G1 (GeForce MX150) graphics<br>subsystem with up to 4096-MB of discrete video memory (512-MB×16 GDDR3×4 pieces,<br>1.35-V/3-GHz), and the Windows 10 operating system | 935000-601        |
|      | Equipped with an Intel Core i5-8250U 1.66-GHz (turbo up to 3.40-GHz) quad core processor<br>(2400-MHz FSB, 6.0-MB L3 cache, 15-W), an NVIDIA N17S-G1 (GeForce MX150) graphics<br>subsystem with up to 4096-MB of discrete video memory (512-MB×16 GDDR3×4 pieces,<br>1.35-V/3-GHz), and a non-Windows operating system  | 935000-001        |
|      | Equipped with an Intel Core i5-8250U 1.66-GHz (turbo up to 3.40-GHz) quad core processor<br>(2400-MHz FSB, 6.0-MB L3 cache, 15-W), an Intel HD Graphics 620 graphics subsystem with<br>UMA video memory, and the Windows 10 operating system                                                                            | 934999-601        |
|      | Equipped with an Intel Core i5-8250U 1.66-GHz (turbo up to 3.40-GHz) quad core processor<br>(2400-MHz FSB, 6.0-MB L3 cache, 15-W), an Intel HD Graphics 620 graphics subsystem with<br>UMA video memory, and a non-Windows operating system                                                                             | 934999-001        |
|      | For use on all computer models:                                                                                                    |                   |
|      | Equipped with an Intel Core i7-7500U 2.70-GHz (turbo up to 3.50-GHz) dual core processor<br>(2133-MHz FSB, 4.0-MB L3 cache, 15-W), an NVIDIA N16S-GTR (GeForce 940MX) graphics<br>subsystem with up to 4096-MB of discrete video memory (256-MB×16 DDR3×8 pieces,<br>1.5V/1-GHz), and the Windows 10 operating system   | 924311-601        |
|      | Equipped with an Intel Core i7-7500U 2.70-GHz (turbo up to 3.50-GHz) dual core processor<br>(2133-MHz FSB, 4.0-MB L3 cache, 15-W), an NVIDIA N16S-GTR (GeForce 940MX) graphics<br>subsystem with up to 4096-MB of discrete video memory (256-MB×16 DDR3×8 pieces,<br>1.5V/1-GHz), and a non-Windows operating system    | 924311-001        |
|      | Equipped with an Intel Core i7-7500U 2.70-GHz (turbo up to 3.50-GHz) dual core processor<br>(2133-MHz FSB, 4.0-MB L3 cache, 15-W), an Intel HD Graphics 620 graphics subsystem with<br>UMA video memory, and the Windows 10 operating system                                                                            | 924309-601        |

| ltem | Component                                                                                                    | Spare part number             |
|------|----------------------------------------------------------------------------------------------------|-------------------------------|
|      | Equipped with an Intel Core i7-7500U 2.70-GHz (turbo up to 3.50-GHz) dual core processor<br>(2133-MHz FSB, 4.0-MB L3 cache, 15-W), an Intel HD Graphics 620 graphics subsystem with<br>UMA video memory, and a non-Windows operating system                                                                           | 924309-001                    |
|      | Equipped with an Intel Core i5-7200U 2.50-GHz (turbo up to 3.10-GHz) dual core processor<br>(2133-MHz FSB, 3.0-MB L3 cache, 15-W), an NVIDIA N16S-GTR (GeForce 940MX) graphics<br>subsystem with up to 4096-MB of discrete video memory (256-MB×16 DDR3×8 pieces,<br>1.5V/1-GHz), and the Windows 10 operating system | 924310-601                    |
|      | Equipped with an Intel Core i5-7200U 2.50-GHz (turbo up to 3.10-GHz) dual core processor<br>(2133-MHz FSB, 3.0-MB L3 cache, 15-W), an NVIDIA N16S-GTR (GeForce 940MX) graphics<br>subsystem with up to 4096-MB of discrete video memory (256-MB×16 DDR3×8 pieces,<br>1.5V/1-GHz), and a non-Windows operating system  | 924310-001                    |
|      | Equipped with an Intel Core i5-7200U 2.50-GHz (turbo up to 3.10-GHz) dual core processor<br>(2133-MHz FSB, 3.0-MB L3 cache, 15-W), an Intel HD Graphics 620 graphics subsystem with<br>UMA video memory, and the Windows 10 operating system                                                                          | 924308-601                    |
|      | Equipped with an Intel Core i5-7200U 2.50-GHz (turbo up to 3.10-GHz) dual core processor<br>(2133-MHz FSB, 4.0-MB L3 cache, 15-W), an Intel HD Graphics 620 graphics subsystem with<br>UMA video memory, and a non-Windows operating system                                                                           | 924308-001                    |
| (7)  | Fan/heat sink assembly (includes replacement thermal material):                                                                                                    |                               |
|      | For use only on computer models equipped with an Intel Core i7-8550U or Intel Core i5-8250U processor and a graphics subsystem with discrete memory                                                                                                    | 936170-001                    |
|      | For use only on computer models equipped with an Intel Core i7-8550U or Intel Core i5-8250U processor and a graphics subsystem with UMA memory                                                                                                    | 936169-001                    |
|      | For use only on computer models equipped with an Intel Core i7-7500U or Intel Core i5-7200U processor and a graphics subsystem with discrete memory                                                                                                    | 924349-001                    |
|      | For use only on computer models equipped with an Intel Core i7-7500U or Intel Core i5-7200U processor and a graphics subsystem with UMA memory                                                                                                    | 924348-001                    |
| (8)  | SD card board (includes memory card reader; does not include cable):                                                                                                    |                               |
|      | For use only on computer models with model numbers 15m-bp1xx through 15-bp1xx equipped with a graphics subsystem with discrete memory                                                                                                    | L01821-001                    |
|      | For use only on computer models with model numbers 15m-bp1xx through 15-bp1xx equipped with a graphics subsystem with UMA memory                                                                                                    | L01917-001                    |
|      | For use only on computer models with model numbers 15m-bp0xx through 15-bp0xx                                                                                                    | 924336-001                    |
| (9)  | SD card board cable (includes double-sided adhesive)                                                                                                    | 924325-001                    |
| (10) | ClickPad (does not include ClickPad bracket or ClickPad cable):                                                                                                    |                               |
|      | For use only on computer models with model numbers 15m-bp1xx through 15-bp1xx                                                                                                    | L00656-001                    |
|      | For use only on computer models with model numbers 15m-bp0xx through 15-bp0xx                                                                                                    | 924354-001                    |
|      | ClickPad bracket (not illustrated)                                                                                                    | 924352-001                    |
| (11) | ClickPad cable (includes double-sided adhesive)                                                                                                    | 924351-001                    |
| (12) | <b>1-TB, 7200-rpm, SATA, 9.5-mm hard drive</b> (does not include hard drive bracket or hard drive cable)                                                                                                    | 766457-857                    |
|      | <b>NOTE:</b> The hard drive bracket is available using spare part number 924350-001. The hard d spare part number 924326-001.                                                                                                    | rive cable is available using |
| (13) | Solid-state drive:                                                                                                    |                               |

| ltem | Component                                                                               | Spare part number |
|------|-----------------------------------------------------------------------------------------|-------------------|
|      | For use only on computer models with model numbers 15m-bp1xx through 15-bp1xx:          |                   |
|      | 512-GB, 2280, PCIe, NVMe solid-state drive                                              | L01301-002        |
|      | 256-GB, 2280, PCIe, NVMe solid-state drive                                              | L01300-002        |
|      | For use on all computer models:                                                         |                   |
|      | 512-GB, 2280 M.2, PCIe3×4, SS, NVMe solid-state drive with TLC                          | 847110-015        |
|      | 360-GB, 2280 M.2, PCIe3×4, SS, NVMe solid-state drive with TLC                          | 917818-002        |
|      | 256-GB, 2280 M.2, PCIe3×4, SS, NVMe solid-state drive with TLC                          | 847109-018        |
|      | 256-GB, 2280 M.2, SATA-3 with solid-state drive TLC                                     | 759848-028        |
|      | 256-GB, 2280 M.2, SATA-3 solid-state drive                                              | 827560-038        |
|      | Solid-state drive gasket (not illustrated)                                              | 936448-001        |
| (14) | Memory modules (2, SODIMM, DDR4-2400, 1.2-V):                                           |                   |
|      | 8-MB                                                                                    | 862398-855        |
|      | 4-MB                                                                                    | 862397-855        |
| (15) | Memory module shield                                                                    | 924355-001        |
| (16) | Battery (3-cell, 55-WHr, 4.8-AHr, Li-ion)                                               | 916814-855        |
| (17) | Bottom cover:                                                                           |                   |
|      | For use only on computer models equipped with a graphics subsystem with discrete memory | 924345-001        |
|      | For use only on computer models equipped with a graphics subsystem with UMA memory      | 934639-001        |
|      | Rubber Foot Kit (not illustrated, includes bottom cover rear foot strip)                | 924891-001        |

# **Display assembly components**

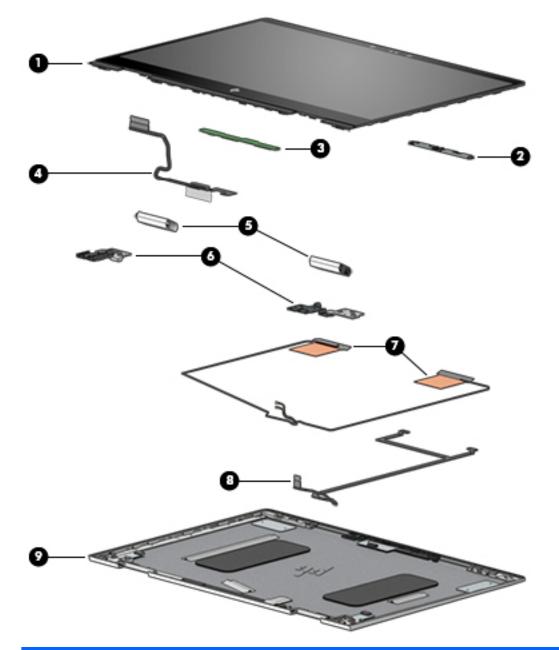

| ltem | Component                                                                                                    | Spare part number |
|------|----------------------------------------------------------------------------------------------------|-------------------|
| (1)  | Display panel assembly (includes display panel and display bezel):                                                          |                   |
|      | 15.6-in, UHD, WLED, BrightView (3840×2160), UWVA, ultraslim-flat (2.6-mm), eDP1.3+PSR<br>TouchScreen display panel assembly | 924357-001        |
|      | 15.6-in, FHD, WLED, BrightView (1920×1080), UWVA, slim-flat (3.2-mm), eDP1.3<br>TouchScreen display panel assembly          | 925736-001        |
| (2)  | Webcam/microphone module (includes double-sided adhesive)                                                                   | 933520-001        |
| (3)  | Touchscreen control board (includes double-sided adhesive)                                                                  | 932790-001        |
| (4)  | Display panel cable (includes TouchScreen control board cable):                                                             |                   |

| ltem | Component                                                                               | Spare part number |
|------|-----------------------------------------------------------------------------------------|-------------------|
|      | For use only on computer models equipped with a UHD display assembly                    | 924346-001        |
|      | For use only on computer models equipped with an FHD display assembly                   | 924323-001        |
| (5)  | Hinge covers (2):                                                                       |                   |
|      | Left hinge cover                                                                        | 924331-001        |
|      | Right hinge cover                                                                       | 924332-001        |
| (6)  | Hinges (2, include left and right display hinges)                                       | 925202-001        |
| (7)  | Wireless Antenna Kit (includes left and right wireless antenna cables and transceivers) | 924307-001        |
| (8)  | Webcam/microphone module cable (includes double-sided adhesive)                         | 924324-001        |
| (9)  | Display back cover (includes rubber padding and shielding)                              | 924344-001        |

# **Miscellaneous parts**

| Component                                                                      | Spare part number |
|--------------------------------------------------------------------------------|-------------------|
| AC adapter:                                                                    |                   |
| For use only on computer models with model numbers 15m-bp1xx through 15-bp1xx: |                   |
| 90-W AC adapter (PFC, S-3P, 4.5-mm)                                            | 710413-001        |
| For use on all computer models:                                                |                   |
| 65-W HP Smart AC adapter (non-PFC, EM, RC, 4.5-mm)                             | 913691-850        |
| 65-W HP Smart AC adapter (non-PFC, 4.5-mm, with mount)                         | 854117-850        |
| 45-W HP Smart AC adapter (non-PFC, 4.5-mm, with mount)                         | 854116-850        |
| HP external DVD±RW DL SuperMulti Drive                                         | 747080-00         |
| HP HDMI-to-VGA adapter                                                         | 701943-001        |
| HP USB-to-Gigabit RJ45 adapter                                                 | 829941-001        |
| HP USB Type-C adapter:                                                         |                   |
| USB Type-C–to–HDMI adapter                                                     | 831752-001        |
| USB Type-C-to-HDMI 2.0 adapter                                                 | 935325-001        |
| USB Type-C–to–MultiPort hub                                                    | 919666-001        |
| USB Type-C–to–RJ45 adapter                                                     | 855560-001        |
| USB Type-C-to-USB Type-A dongle                                                | 833960-001        |
| USB Type-C–to–USB Type-A hub                                                   | 916838-001        |
| USB Type-C-to-VGA adapter                                                      | 831751-001        |
| Power cord (C5 connector, 1.00-m):                                             |                   |
| For use in Australia                                                           | 213356-013        |
| For use in Denmark                                                             | 213353-013        |

| Component                                               | Spare part number |  |  |  |
|---------------------------------------------------------|-------------------|--|--|--|
| For use in Europe                                       | 213350-014        |  |  |  |
| For use in North America                                | 213349-015        |  |  |  |
| For use in South Africa                                 | 361240-007        |  |  |  |
| For use in Switzerland                                  | 213354-013        |  |  |  |
| For use in the United Kingdom                           | 213351-013        |  |  |  |
| Power cord (C5 connector, Tag Prm, 1.00-m):             |                   |  |  |  |
| For use in Australia                                    | 920689-011        |  |  |  |
| For use in Denmark                                      | 920689-007        |  |  |  |
| For use in Europe                                       | 920689-005        |  |  |  |
| For use in North America                                | 920689-001        |  |  |  |
| For use in the People's Republic of China               | 920689-014        |  |  |  |
| For use in South Africa                                 | 920689-010        |  |  |  |
| For use in Switzerland                                  | 920689-009        |  |  |  |
| For use in the United Kingdom                           | 920689-006        |  |  |  |
| Rubber Foot Kit (includes bottom cover rear foot strip) | 924891-001        |  |  |  |
| Screw Kit                                               | 924359-001        |  |  |  |
| Stylus pen (active)                                     | 910942-001        |  |  |  |

# 4 Removal and replacement preliminary requirements

### **Tools required**

You will need the following tools to complete the removal and replacement procedures:

- Flat-bladed screw driver
- Magnetic screw driver
- Phillips PO screw driver

## Service considerations

The following sections include some of the considerations that you must keep in mind during disassembly and assembly procedures.

NOTE: As you remove each subassembly from the computer, place the subassembly (and all accompanying screws) away from the work area to prevent damage.

#### **Plastic parts**

**CAUTION:** Using excessive force during disassembly and reassembly can damage plastic parts. Use care when handling the plastic parts. Apply pressure only at the points designated in the maintenance instructions.

#### **Cables and connectors**

**CAUTION:** When servicing the computer, be sure that cables are placed in their proper locations during the reassembly process. Improper cable placement can damage the computer.

Cables must be handled with extreme care to avoid damage. Apply only the tension required to unseat or seat the cables during removal and insertion. Handle cables by the connector whenever possible. In all cases, avoid bending, twisting, or tearing cables. Be sure that cables are routed in such a way that they cannot be caught or snagged by parts being removed or replaced. Handle flex cables with extreme care; these cables tear easily.

#### **Drive handling**

**CAUTION:** Drives are fragile components that must be handled with care. To prevent damage to the computer, damage to a drive, or loss of information, observe these precautions:

Before removing or inserting a drive, shut down the computer. If you are unsure whether the computer is off or in Hibernation, turn the computer on, and then shut it down through the operating system.

Before handling a drive, be sure that you are discharged of static electricity. While handling a drive, avoid touching the connector.

Before removing a diskette drive or optical drive, be sure that a diskette or disc is not in the drive and be sure that the optical drive tray is closed.

Handle drives on surfaces covered with at least one inch of shock-proof foam.

Avoid dropping drives from any height onto any surface.

After removing drive, place it in a static-proof bag.

Avoid exposing a drive to products that have magnetic fields, such as monitors or speakers.

Avoid exposing a drive to temperature extremes or liquids.

If a drive must be mailed, place the drive in a bubble pack mailer or other suitable form of protective packaging and label the package "FRAGILE."

# **Grounding guidelines**

#### **Electrostatic discharge damage**

Electronic components are sensitive to electrostatic discharge (ESD). Circuitry design and structure determine the degree of sensitivity. Networks built into many integrated circuits provide some protection, but in many cases, ESD contains enough power to alter device parameters or melt silicon junctions.

A discharge of static electricity from a finger or other conductor can destroy static-sensitive devices or microcircuitry. Even if the spark is neither felt nor heard, damage may have occurred.

An electronic device exposed to ESD may not be affected at all and can work perfectly throughout a normal cycle. Or the device may function normally for a while, then degrade in the internal layers, reducing its life expectancy.

**CAUTION:** To prevent damage to the computer when you are removing or installing internal components, observe these precautions:

Keep components in their electrostatic-safe containers until you are ready to install them.

Before touching an electronic component, discharge static electricity by using the guidelines described in this section.

Avoid touching pins, leads, and circuitry. Handle electronic components as little as possible.

If you remove a component, place it in an electrostatic-safe container.

The following table shows how humidity affects the electrostatic voltage levels generated by different activities.

#### **CAUTION:** A product can be degraded by as little as 700 V.

| Typical electrostatic voltage levels |                   |          |         |  |  |  |
|--------------------------------------|-------------------|----------|---------|--|--|--|
|                                      | Relative humidity |          |         |  |  |  |
| Event                                | 10%               | 40%      | 55%     |  |  |  |
| Walking across carpet                | 35,000 V          | 15,000 V | 7,500 V |  |  |  |
| Walking across vinyl floor           | 12,000 V          | 5,000 V  | 3,000 V |  |  |  |
| Motions of bench worker              | 6,000 V           | 800 V    | 400 V   |  |  |  |
| Removing DIPS from plastic tube      | 2,000 V           | 700 V    | 400 V   |  |  |  |
| Removing DIPS from vinyl tray        | 11,500 V          | 4,000 V  | 2,000 V |  |  |  |
| Removing DIPS from Styrofoam         | 14,500 V          | 5,000 V  | 3,500 V |  |  |  |
| Removing bubble pack from PCB        | 26,500 V          | 20,000 V | 7,000 V |  |  |  |
| Packing PCBs in foam-lined box       | 21,000 V          | 11,000 V | 5,000 V |  |  |  |

#### **Packaging and transporting guidelines**

Follow these grounding guidelines when packaging and transporting equipment:

- To avoid hand contact, transport products in static-safe tubes, bags, or boxes.
- Protect ESD-sensitive parts and assemblies with conductive or approved containers or packaging.
- Keep ESD-sensitive parts in their containers until the parts arrive at static-free workstations.
- Place items on a grounded surface before removing items from their containers.
- Always be properly grounded when touching a component or assembly.
- Store reusable ESD-sensitive parts from assemblies in protective packaging or nonconductive foam.
- Use transporters and conveyors made of antistatic belts and roller bushings. Be sure that mechanized equipment used for moving materials is wired to ground and that proper materials are selected to avoid static charging. When grounding is not possible, use an ionizer to dissipate electric charges.

#### **Workstation guidelines**

Follow these grounding workstation guidelines:

- Cover the workstation with approved static-shielding material.
- Use a wrist strap connected to a properly grounded work surface and use properly grounded tools and equipment.
- Use conductive field service tools, such as cutters, screw drivers, and vacuums.
- When fixtures must directly contact dissipative surfaces, use fixtures made only of static-safe materials.
- Keep the work area free of nonconductive materials, such as ordinary plastic assembly aids and Styrofoam.
- Handle ESD-sensitive components, parts, and assemblies by the case or PCM laminate. Handle these items only at static-free workstations.
- Avoid contact with pins, leads, or circuitry.
- Turn off power and input signals before inserting or removing connectors or test equipment.

#### **Equipment guidelines**

Grounding equipment must include either a wrist strap or a foot strap at a grounded workstation.

- When seated, wear a wrist strap connected to a grounded system. Wrist straps are flexible straps with a
  minimum of one megohm ±10% resistance in the ground cords. To provide proper ground, wear a strap
  snugly against the skin at all times. On grounded mats with banana-plug connectors, use alligator clips
  to connect a wrist strap.
- When standing, use foot straps and a grounded floor mat. Foot straps (heel, toe, or boot straps) can be used at standing workstations and are compatible with most types of shoes or boots. On conductive floors or dissipative floor mats, use foot straps on both feet with a minimum of one megohm resistance between the operator and ground. To be effective, the conductive must be worn in contact with the skin.

The following grounding equipment is recommended to prevent electrostatic damage:

- Antistatic tape
- Antistatic smocks, aprons, and sleeve protectors
- Conductive bins and other assembly or soldering aids
- Nonconductive foam
- Conductive computerop workstations with ground cords of one megohm resistance
- Static-dissipative tables or floor mats with hard ties to the ground
- Field service kits
- Static awareness labels
- Material-handling packages
- Nonconductive plastic bags, tubes, or boxes
- Metal tote boxes
- Electrostatic voltage levels and protective materials

The following table lists the shielding protection provided by antistatic bags and floor mats.

| Material              | Use        | Voltage protection level |
|-----------------------|------------|--------------------------|
| Antistatic plastics   | Bags       | 1,500 V                  |
| Carbon-loaded plastic | Floor mats | 7,500 V                  |
| Metallized laminate   | Floor mats | 5,000 V                  |

# 5 Removal and replacement procedures

This chapter provides removal and replacement procedures for Authorized Service Provider only parts.

**CAUTION:** Components described in this chapter should only be accessed by an authorized service provider. Accessing these parts can damage the computer or void the warranty.

**CAUTION:** This computer does not have user-replaceable parts. Only HP authorized service providers should perform the removal and replacement procedures described here. Accessing the internal part could damage the computer or void the warranty.

# **Component replacement procedures**

- NOTE: Details about your computer, including model, serial number, product key, and length of warranty, are on the service tag at the bottom of your computer. See <u>Labels on page 15</u> for details.
- NOTE: HP continually improves and changes product parts. For complete and current information on supported parts for your computer, go to <a href="http://partsurfer.hp.com">http://partsurfer.hp.com</a>, select your country or region, and then follow the on-screen instructions.

There are as many as 55 screws that must be removed, replaced, and/or loosened when servicing Authorized Service Provider only parts. Make special note of each screw size and location during removal and replacement.

#### **Bottom cover**

| Description                                                                             | Spare part number |
|-----------------------------------------------------------------------------------------|-------------------|
| For use only on computer models equipped with a graphics subsystem with discrete memory | 924345-001        |
| For use only on computer models equipped with a graphics subsystem with UMA memory      | 934639-001        |

Before disassembling the computer, follow these steps:

- 1. Shut down the computer. If you are unsure whether the computer is off or in Hibernation, turn the computer on, and then shut it down through the operating system.
- 2. Disconnect all external devices connected to the computer.
- **3.** Disconnect the power from the computer by first unplugging the power cord from the AC outlet, and then unplugging the AC adapter from the computer.

Remove the bottom cover:

**1.** Remove the computer rear rubber foot strip **(1)**.

The rubber foot is included in the Rubber Foot Kit, spare part number 924891-001.

2. Remove the following screws that secure the bottom cover to the computer:

(2) Four Torx5 M2.5×6.7 screws under the rear rubber foot strip

(3) Three Phillips PM2.0×5.2 screws on the front edge

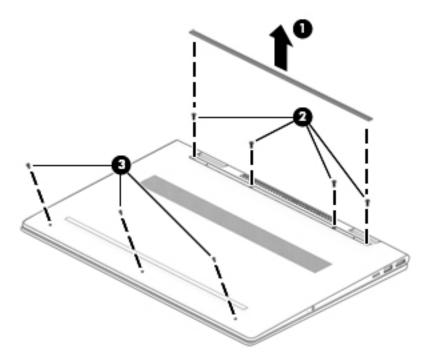

- **3.** Insert a case utility tool **(1)** or similar thin, plastic tool between the front edge of the bottom cover and the keyboard/top cover.
- 4. Remove the bottom cover (2).

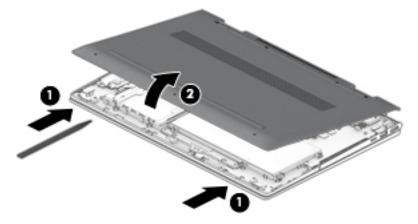

Reverse this procedure to install the bottom cover.

## **Battery**

| Description                             | Spare part number |
|-----------------------------------------|-------------------|
| 3-cell, 55-WHr, 4.8-AHr, Li-ion battery | 916814-855        |

Before removing the battery, follow these steps:

- 1. Shut down the computer. If you are unsure whether the computer is off or in Hibernation, turn the computer on, and then shut it down through the operating system.
- 2. Disconnect all external devices connected to the computer.
- **3.** Disconnect the power from the computer by first unplugging the power cord from the AC outlet, and then unplugging the AC adapter from the computer.
- 4. Remove the bottom cover (see <u>Bottom cover on page 30</u>).

Remove the battery:

- 1. Remove the seven Phillips PM2.0×4.7 screws (1) that secure the battery to the keyboard/top cover.
- 2. Remove the battery (2).

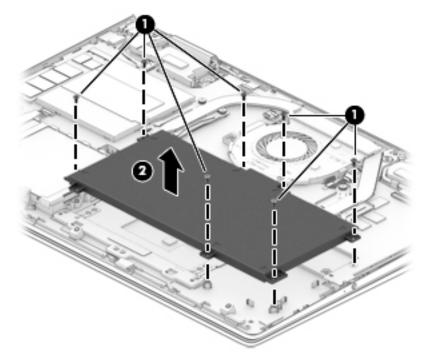

Reverse this procedure to install the battery.

## Hard drive

NOTE: The hard drive spare part kit does not include the hard drive bracket or the hard drive cable. The hard drive bracket is available using spare part number 924350-001. The hard drive cable is available using spare part number 924326-001.

| Description                             | Spare part number |
|-----------------------------------------|-------------------|
| 1-TB, 7200-rpm, SATA, 9.5-mm hard drive | 766457-857        |

Before removing the hard drive, follow these steps:

- 1. Shut down the computer. If you are unsure whether the computer is off or in Hibernation, turn the computer on, and then shut it down through the operating system.
- 2. Disconnect all external devices connected to the computer.
- **3.** Disconnect the power from the computer by first unplugging the power cord from the AC outlet, and then unplugging the AC adapter from the computer.
- 4. Remove the bottom cover (see <u>Bottom cover on page 30</u>).
- 5. Remove the battery (see <u>Battery on page 32</u>).

Remove the hard drive:

- 1. Release the zero insertion force (ZIF) connector (1) to which the hard drive cable is connected, and then disconnect the hard drive cable from the system board.
- 2. Use the tab built into the hard drive rubber sleeve to remove the hard drive (2).

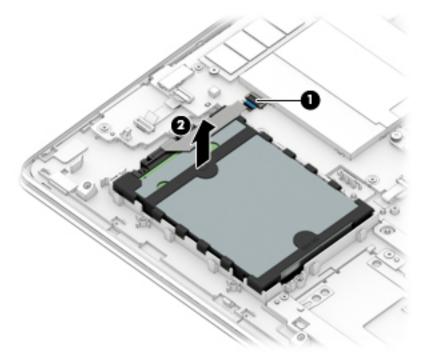

**3.** If it is necessary to disassemble the hard drive, remove the hard drive rubber sleeve **(1)** from the hard drive, and then disconnect the hard drive cable **(2)** from the hard drive.

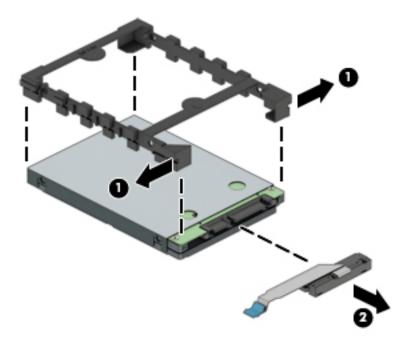

Reverse this procedure to reassemble and install the hard drive.

## **Solid-state drive**

| Description                                                                    | Spare part number |
|--------------------------------------------------------------------------------|-------------------|
| For use only on computer models with model numbers 15m-bp1xx through 15-bp1xx: |                   |
| 512-GB, 2280, PCIe, NVMe solid-state drive                                     | L01301-002        |
| 256-GB, 2280, PCIe, NVMe solid-state drive                                     | L01300-002        |
| For use on all computer models:                                                |                   |
| 512-GB, 2280 M.2, PCIe3×4, SS, NVMe solid-state drive with TLC                 | 847110-015        |
| 360-GB, 2280 M.2, PCIe3×4, SS, NVMe solid-state drive with TLC                 | 917818-002        |
| 256-GB, 2280 M.2, PCIe3×4, SS, NVMe solid-state drive with TLC                 | 847109-018        |
| 256-GB, 2280 M.2, SATA-3, with solid-state drive TLC                           | 759848-028        |
| 128-GB, 2280 M.2, SATA-3 solid-state drive                                     | 827560-038        |

Before removing the solid-state drive, follow these steps:

- 1. Shut down the computer. If you are unsure whether the computer is off or in Hibernation, turn the computer on, and then shut it down through the operating system.
- 2. Disconnect all external devices connected to the computer.
- **3.** Disconnect the power from the computer by first unplugging the power cord from the AC outlet, and then unplugging the AC adapter from the computer.

- 4. Remove the bottom cover (see <u>Bottom cover on page 30</u>).
- 5. Remove the battery (see <u>Battery on page 32</u>).

Remove the solid-state drive:

- 1. Remove the Phillips PM2.0×2.4 broad head screw (1) that secures the solid-state drive to the system board.
- 2. Remove the solid-state drive (2) by pulling it away from the connector.
- **NOTE:** Solid-state drives are designed with notches to prevent incorrect insertion.

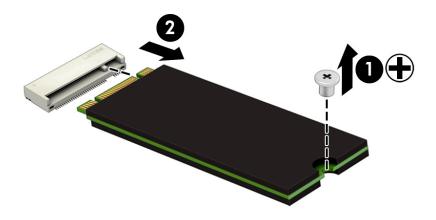

Reverse this procedure to reassemble and install the solid-state drive.

#### **Memory module**

NOTE: Primary and expansion memory is installed in a side-by-side configuration on the system board. If only one memory module is installed, it must be installed in the socket labeled 1.

| Description                    | Spare part number |
|--------------------------------|-------------------|
| 8-MB, SODIMM, DDR4-2400, 1.2-V | 862398-855        |
| 4-MB, SODIMM, DDR4-2400, 1.2-V | 862397-855        |

#### **Update BIOS before adding memory modules**

Before adding new memory, make sure you update the computer to the latest BIOS.

**CAUTION:** Failure to update the computer to the latest BIOS prior to installing new memory may result in various system problems.

To update BIOS:

- 1. Navigate to <u>www.hp.com</u>.
- 2. Click **Support & Drivers**, and then click **Drivers & Software**.
- 3. In the Enter a product name/number box, type the computer model information, and then click Search.

- 4. Click the link for the computer model.
- 5. Select the operating system, and then click **Next**.
- 6. Under Step 2: Select a Download, click the BIOS link.
- 7. Click the link for the most recent BIOS.
- 8. Click the **Download** button, and then follow the on-screen instructions.

Before removing the memory module, follow these steps:

- 1. Turn off the computer. If you are unsure whether the computer is off or in Hibernation, turn the computer on, and then shut it down through the operating system.
- 2. Disconnect the power from the computer by first unplugging the power cord from the AC outlet, and then unplugging the AC adapter from the computer.
- 3. Disconnect all external devices from the computer.
- 4. Remove the bottom cover (see <u>Bottom cover on page 30</u>).
- 5. Remove the battery (see <u>Battery on page 32</u>).

Remove the memory module:

**1.** Remove the memory module shield.

The memory module shield is available using spare part number 924355-001.

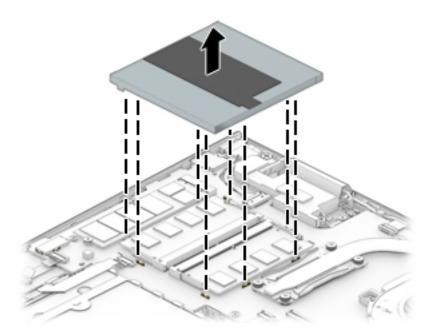

2. Spread the retaining tabs (1) on each side of the memory module slot to release the memory module. (The edge of the module opposite the slot rises away from the computer.)

3. Remove the memory module (2) by pulling the module away from the slot at an angle.

**NOTE:** Memory modules are designed with a notch to prevent incorrect insertion.

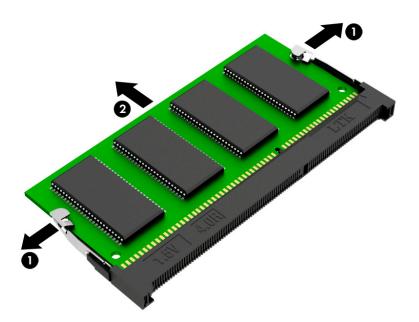

Reverse this procedure to install a memory module.

## SD card board cable

NOTE: The SD card board spare part kit does not include the SD card board cable. The SD card board cable is available using spare part number 924325-001.

Before removing the SD card board cable, follow these steps:

- 1. Shut down the computer. If you are unsure whether the computer is off or in Hibernation, turn the computer on, and then shut it down through the operating system.
- 2. Disconnect all external devices connected to the computer.
- **3.** Disconnect the power from the computer by first unplugging the power cord from the AC outlet, and then unplugging the AC adapter from the computer.
- 4. Remove the bottom cover (see <u>Bottom cover on page 30</u>).
- 5. Remove the battery (see <u>Battery on page 32</u>).

Remove the SD card board cable:

- 1. Release the ZIF connector (1) to which SD card board cable is connected, and then disconnect the SD card board cable from the system board.
- 2. Release the ZIF connector (2) to which SD card board cable is connected, and then disconnect the SD card board cable from the SD card board.
- 3. Detach the SD card board cable (3) from the keyboard/top cover. (The SD card board cable is attached to the keyboard/top cover with double-sided adhesive.)

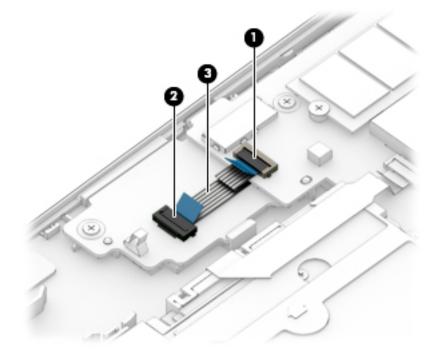

4. Remove the SD card board cable.

Reverse this procedure to install the SD card board cable.

## ClickPad cable

NOTE: The ClickPad spare part kit does not include the ClickPad cable. The ClickPad cable is available using spare part number 924351-001.

Before removing the ClickPad cable, follow these steps:

- 1. Shut down the computer. If you are unsure whether the computer is off or in Hibernation, turn the computer on, and then shut it down through the operating system.
- 2. Disconnect all external devices connected to the computer.
- **3.** Disconnect the power from the computer by first unplugging the power cord from the AC outlet, and then unplugging the AC adapter from the computer.
- 4. Remove the bottom cover (see <u>Bottom cover on page 30</u>).
- 5. Remove the battery (see <u>Battery on page 32</u>).

Remove the ClickPad cable:

- 1. Release the ZIF connector (1) to which ClickPad cable is connected, and then disconnect the ClickPad cable from the system board.
- 2. Release the ZIF connector (2) to which ClickPad cable is connected, and then disconnect the ClickPad cable from the ClickPad.
- **3.** Detach the ClickPad cable **(3)** from the keyboard/top cover. (The ClickPad cable is attached to the keyboard/top cover with double-sided adhesive.)

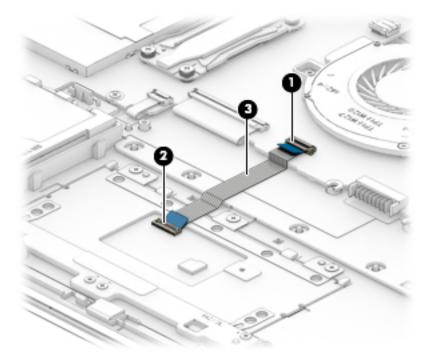

4. Remove the ClickPad cable.

Reverse this procedure to install the ClickPad cable.

## ClickPad

NOTE: The ClickPad spare part kit does not include the ClickPad bracket or ClickPad cable. The ClickPad bracket is available using spare part number 924352-001. The ClickPad cable is available using spare part number 924351-001.

| Description                                                                   | Spare part number |
|-------------------------------------------------------------------------------|-------------------|
| For use only on computer models with model numbers 15m-bp1xx through 15-bp1xx | L00656-001        |
| For use only on computer models with model numbers 15m-bp0xx through 15-bp0xx | 924354-001        |

Before removing the ClickPad, follow these steps:

- 1. Shut down the computer. If you are unsure whether the computer is off or in Hibernation, turn the computer on, and then shut it down through the operating system.
- 2. Disconnect all external devices connected to the computer.
- **3.** Disconnect the power from the computer by first unplugging the power cord from the AC outlet, and then unplugging the AC adapter from the computer.
- 4. Remove the bottom cover (see <u>Bottom cover on page 30</u>).
- 5. Remove the battery (see <u>Battery on page 32</u>).

Remove the ClickPad:

- 1. Release the ZIF connector (1) to which ClickPad cable is connected, and then disconnect the ClickPad cable from the system board.
- 2. Detach the ClickPad cable (2) from the keyboard/top cover. (The ClickPad cable is attached to the keyboard/top cover with double-sided adhesive.)
- 3. Remove the four Phillips PM2.0×3.4 (3) that secure the ClickPad bracket to the keyboard/top cover.
- 4. Remove the ClickPad bracket (4).
- Remove the three Phillips PM2.0×2.2 broad head screws (5) that secure the ClickPad to the keyboard/ top cover.

6. Remove the ClickPad (6).

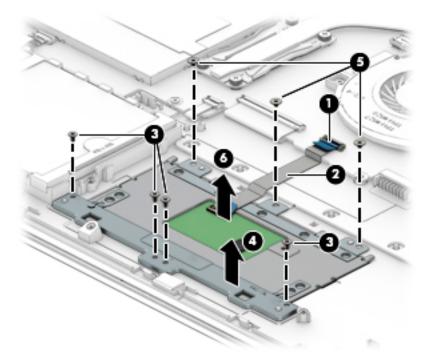

Reverse this procedure to install the ClickPad.

## System board

**NOTE:** All system board spare part kits include a processor and replacement thermal material.

| Description                                                                                                    | Spare part number |
|----------------------------------------------------------------------------------------------------|-------------------|
| For use only on computer models with model numbers 15m-bp1xx through 15-bp1xx:                                                                                                    |                   |
| Equipped with an Intel Core i7-8550U 1.80-GHz (turbo up to 4.00-GHz) quad core processor (2400-MHz<br>FSB, 8.0-MB L3 cache, 15-W), an NVIDIA N17S-G1 (GeForce MX150) graphics subsystem with up to 4096-<br>MB of discrete video memory (512-MB×16 GDDR3×4 pieces, 1.35-V/3-GHz), and the Windows 10<br>operating system | 935001-601        |
| Equipped with an Intel Core i7-8550U 1.80-GHz (turbo up to 4.00-GHz) quad core processor (2400-MHz<br>FSB, 8.0-MB L3 cache, 15-W), an NVIDIA N17S-G1 (GeForce MX150) graphics subsystem with up to 4096-<br>MB of discrete video memory (512-MB×16 GDDR3×4 pieces, 1.35-V/3-GHz), and a non-Windows<br>operating system  | 935001-001        |
| Equipped with an Intel Core i7-8550U 1.80-GHz (turbo up to 4.00-GHz) quad core processor (2400-MHz<br>FSB, 8.0-MB L3 cache, 15-W), an Intel HD Graphics 620 graphics subsystem with UMA video memory, and<br>the Windows 10 operating system                                                                             | 934998-601        |
| Equipped with an Intel Core i7-8550U 1.80-GHz (turbo up to 4.00-GHz) quad core processor (2400-MHz<br>FSB, 8.0-MB L3 cache, 15-W), an Intel HD Graphics 620 graphics subsystem with UMA video memory, and<br>a non-Windows operating system                                                                              | 934998-001        |
| Equipped with an Intel Core i5-8250U 1.66-GHz (turbo up to 3.40-GHz) quad core processor (2400-MHz<br>FSB, 6.0-MB L3 cache, 15-W), an NVIDIA N17S-G1 (GeForce MX150) graphics subsystem with up to 4096-<br>MB of discrete video memory (512-MB×16 GDDR3×4 pieces, 1.35-V/3-GHz), and the Windows 10<br>operating system | 935000-601        |
| Equipped with an Intel Core i5-8250U 1.66-GHz (turbo up to 3.40-GHz) quad core processor (2400-MHz<br>FSB, 6.0-MB L3 cache, 15-W), an NVIDIA N17S-G1 (GeForce MX150) graphics subsystem with up to 4096-                                                                                                    | 935000-001        |

| Description                                                                                                    | Spare part number |
|----------------------------------------------------------------------------------------------------|-------------------|
| MB of discrete video memory (512-MB×16 GDDR3×4 pieces, 1.35-V/3-GHz), and a non-Windows<br>operating system                                                                                                    |                   |
| Equipped with an Intel Core i5-8250U 1.66-GHz (turbo up to 3.40-GHz) quad core processor (2400-MHz<br>FSB, 6.0-MB L3 cache, 15-W), an Intel HD Graphics 620 graphics subsystem with UMA video memory, and<br>the Windows 10 operating system                                                                          | 934999-601        |
| Equipped with an Intel Core i5-8250U 1.66-GHz (turbo up to 3.40-GHz) quad core processor (2400-MHz<br>FSB, 6.0-MB L3 cache, 15-W), an Intel HD Graphics 620 graphics subsystem with UMA video memory, and<br>a non-Windows operating system                                                                           | 934999-001        |
| For use on all computer models:                                                                                                    |                   |
| Equipped with an Intel Core i7-7500U 2.70-GHz (turbo up to 3.50-GHz) dual core processor (2133-MHz<br>FSB, 4.0-MB L3 cache, 15-W), an NVIDIA N16S-GTR (GeForce 940MX) graphics subsystem with up to<br>4096-MB of discrete video memory (256-MB×16 DDR3×8 pieces, 1.5V/1-GHz), and the Windows 10<br>operating system | 924311-601        |
| Equipped with an Intel Core i7-7500U 2.70-GHz (turbo up to 3.50-GHz) dual core processor (2133-MHz<br>FSB, 4.0-MB L3 cache, 15-W), an NVIDIA N16S-GTR (GeForce 940MX) graphics subsystem with up to<br>4096-MB of discrete video memory (256-MB×16 DDR3×8 pieces, 1.5V/1-GHz), and a non-Windows<br>operating system  | 924311-001        |
| Equipped with an Intel Core i7-7500U 2.70-GHz (turbo up to 3.50-GHz) dual core processor (2133-MHz<br>FSB, 4.0-MB L3 cache, 15-W), an Intel HD Graphics 620 graphics subsystem with UMA video memory, and<br>the Windows 10 operating system                                                                          | 924309-601        |
| Equipped with an Intel Core i7-7500U 2.70-GHz (turbo up to 3.50-GHz) dual core processor (2133-MHz<br>FSB, 4.0-MB L3 cache, 15-W), an Intel HD Graphics 620 graphics subsystem with UMA video memory, and<br>a non-Windows operating system                                                                           | 924309-001        |
| Equipped with an Intel Core i5-7200U 2.50-GHz (turbo up to 3.10-GHz) dual core processor (2133-MHz<br>FSB, 3.0-MB L3 cache, 15-W), an NVIDIA N16S-GTR (GeForce 940MX) graphics subsystem with up to<br>4096-MB of discrete video memory (256-MB×16 DDR3×8 pieces, 1.5V/1-GHz), and the Windows 10<br>operating system | 924310-601        |
| Equipped with an Intel Core i5-7200U 2.50-GHz (turbo up to 3.10-GHz) dual core processor (2133-MHz<br>FSB, 3.0-MB L3 cache, 15-W), an NVIDIA N16S-GTR (GeForce 940MX) graphics subsystem with up to<br>4096-MB of discrete video memory (256-MB×16 DDR3×8 pieces, 1.5V/1-GHz), and a non-Windows<br>operating system  | 924310-001        |
| Equipped with an Intel Core i5-7200U 2.50-GHz (turbo up to 3.10-GHz) dual core processor (2133-MHz<br>FSB, 3.0-MB L3 cache, 15-W), an Intel HD Graphics 620 graphics subsystem with UMA video memory, and<br>the Windows 10 operating system                                                                          | 924308-601        |
| Equipped with an Intel Core i5-7200U 2.50-GHz (turbo up to 3.10-GHz) dual core processor (2133-MHz<br>FSB, 4.0-MB L3 cache, 15-W), an Intel HD Graphics 620 graphics subsystem with UMA video memory, and<br>a non-Windows operating system                                                                           | 924308-001        |

Before removing the system board, follow these steps:

- 1. Shut down the computer. If you are unsure whether the computer is off or in Hibernation, turn the computer on, and then shut it down through the operating system.
- 2. Disconnect all external devices connected to the computer.
- **3.** Disconnect the power from the computer by first unplugging the power cord from the AC outlet, and then unplugging the AC adapter from the computer.
- 4. Remove the bottom cover (see <u>Bottom cover on page 30</u>).
- 5. Remove the battery (see <u>Battery on page 32</u>).

When replacing the system board, be sure to remove the following components from the defective system board and install them on the replacement system board:

- Memory module (see <u>Memory module on page 35</u>)
- Fan/heat sink assembly (see <u>Fan/heat sink assembly on page 45</u>)
- WLAN module (see <u>WLAN module on page 49</u>)

Remove the system board:

- **1.** Disconnect the following cables from the system board:
  - (1) Power connector cable
  - (2) WLAN antenna cables
  - NOTE: The #1/white WLAN antenna cable connects to the WLAN module "#1/Main" terminal. The #2/ black WLAN antenna cable connects to the WLAN module "#2/Aux" terminal.
    - (3) Webcam/microphone module ZIF connector cable
    - (4) Display panel ZIF connector cable
    - (5) Speaker cable
    - (6) SD card board ZIF connector cable
    - (7) Hard drive ZIF connector cable
    - (8) Backlight ZIF connector cable
    - (9) Keyboard ZIF connector cable
    - (10) ClickPad ZIF connector cable

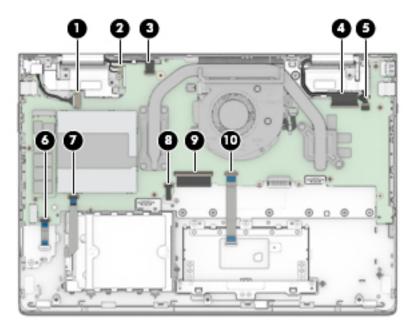

#### 2. Remove the following screws:

(1) One Phillips PM2.0×2.2 broad head screw that secures the WLAN module to the keyboard/top cover
(2) Two Phillips PM2.0×4.6 screws that secure the system board to the keyboard/top cover
(3) Eight Phillips PM2.0×3.3 screws that secure the system board to the keyboard/top cover

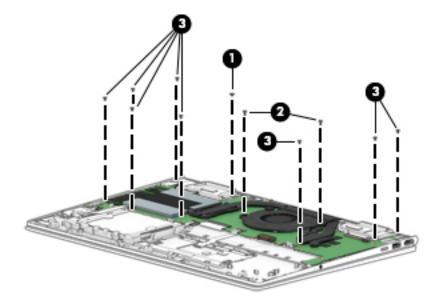

- **3.** Lift the left side of the system board **(1)** until it rests at an angle.
- 4. Remove the system board **(2)** by sliding it up and to the left at an angle.

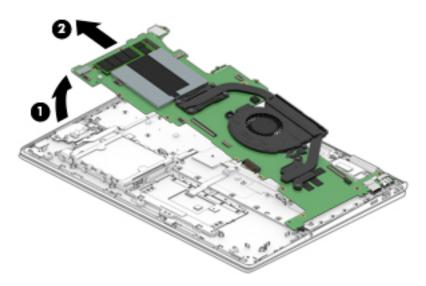

Reverse this procedure to install the system board.

## Fan/heat sink assembly

**NOTE:** The fan/heat sink assembly spare part kit includes replacement thermal material.

| Description                                                                                                    | Spare part numbe |
|----------------------------------------------------------------------------------------------------|------------------|
| For use only on computer models equipped with an Intel Core i7-8550U or Intel Core i5-8250U processor<br>and a graphics subsystem with discrete memory | 936170-001       |
| For use only on computer models equipped with an Intel Core i7-8550U or or Intel Core i5-8250U<br>processor and a graphics subsystem with UMA memory   | 936169-001       |
| For use only on computer models equipped with an Intel Core i7-7500U or Intel Core i5-7200U processor<br>and a graphics subsystem with discrete memory | 924349-001       |
| For use only on computer models equipped with an Intel Core i7-7500U or Intel Core i5-7200U processor and a graphics subsystem with UMA memory         | 924348-001       |

Before removing the fan/heat sink assembly, follow these steps:

- 1. Turn off the computer. If you are unsure whether the computer is off or in Hibernation, turn the computer on, and then shut it down through the operating system.
- 2. Disconnect the power from the computer by first unplugging the power cord from the AC outlet, and then unplugging the AC adapter from the computer.
- 3. Disconnect all external devices from the computer.
- 4. Remove the bottom cover (see <u>Bottom cover on page 30</u>).
- 5. Remove the battery (see <u>Battery on page 32</u>).
- 6. Remove the system board (see <u>System board on page 41</u>).

Remove the fan/heat sink assembly:

- 1. Disconnect the fan cable (1) from the system board.
- 2. Loosen the six Phillips PM2.0×6.2 captive screws (2) that secure the fan/heat sink assembly to the system board.

NOTE: Steps 1 through 3 apply to computer models equipped with a graphics subsystem with discrete memory. See Steps 4 through 6 for fan/heat sink assembly removal information for computer models equipped with a graphics subsystem with UMA memory.

**3.** Remove the fan/heat sink assembly **(3)**.

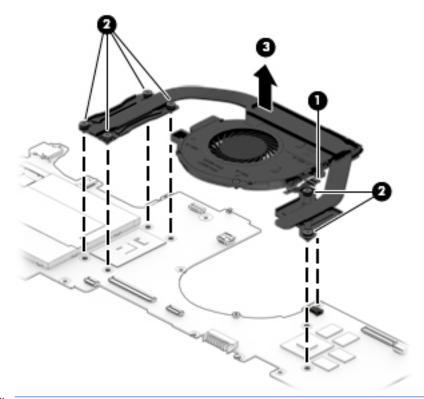

- NOTE: Steps 4 through 6 apply to computer models equipped with a graphics subsystem with UMA memory. See Steps 1 through 3 for fan/heat sink assembly removal information for computer models equipped with a graphics subsystem with discrete memory.
- 4. Disconnect the fan cable (1) from the system board.
- 5. Loosen the four Phillips PM2.0×6.2 captive screws (2) that secure the fan/heat sink assembly to the system board.

6. Remove the fan/heat sink assembly (2).

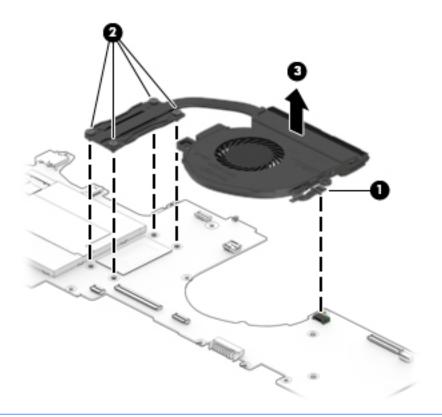

NOTE: The thermal material must be thoroughly cleaned from the surfaces of the fan/heat sink assembly and the system board components each time the fan/heat sink assembly is removed. Replacement thermal material is included with the fan/heat sink assembly and system board spare part kits.

**On computer models equipped with a graphics subsystem with discrete memory:** Thermal paste is used on the processor **(1)** and the fan/heat sink assembly section **(2)** that services it. Thermal paste is also used on the VGA component **(3)** and the fan/heat sink assembly section **(4)** that services it.

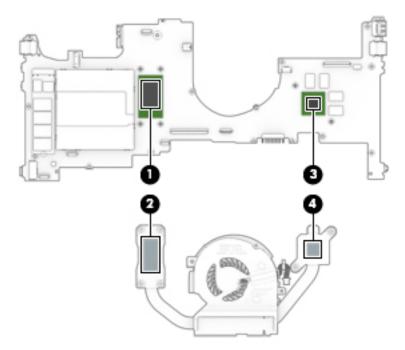

**On computer models equipped with a graphics subsystem with UMA memory:** Thermal paste is used on the processor **(1)** and the fan/heat sink assembly section **(2)** that services it.

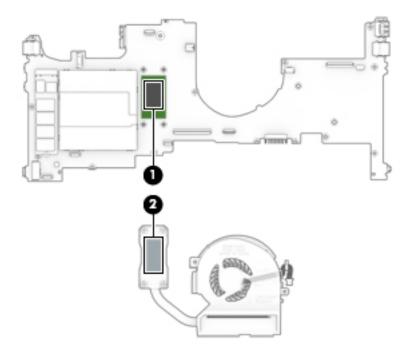

Reverse this procedure to install the fan/heat sink assembly.

## **WLAN module**

| Description                                                                                  | Spare part number |
|----------------------------------------------------------------------------------------------|-------------------|
| Intel Dual Band Wireless-AC 7265 802.11 AC 2×2 WiFi + Bluetooth 4.2 Combo Adapter (non-vPro) | 901229-855        |

**CAUTION:** To prevent an unresponsive system, replace the wireless module only with a wireless module authorized for use in the computer by the governmental agency that regulates wireless devices in your country or region. If you replace the module and then receive a warning message, remove the module to restore device functionality, and then contact technical support.

Before removing the WLAN module, follow these steps:

- 1. Turn off the computer. If you are unsure whether the computer is off or in Hibernation, turn the computer on, and then shut it down through the operating system.
- 2. Disconnect the power from the computer by first unplugging the power cord from the AC outlet, and then unplugging the AC adapter from the computer.
- 3. Disconnect all external devices from the computer.
- 4. Remove the bottom cover (see <u>Bottom cover on page 30</u>).
- 5. Remove the battery (see <u>Battery on page 32</u>).
- 6. Remove the system board (see <u>System board on page 41</u>).

Remove the WLAN module:

- 1. Turn the system board upside down with the front facing toward you.
- 2. Remove the WLAN module by pulling the module away from the slot at an angle.
  - **NOTE:** WLAN modules are designed with a notch to prevent incorrect insertion.

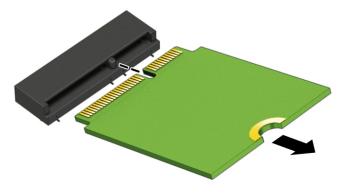

Reverse this procedure to install the WLAN module.

## SD card board

NOTE: The SD card board includes the power light actuator, hard drive light actuator, card reader slot, and SD card. The SD card board spare kit does not include the SD card board cable. The SD card board cable is available using spare part number 924325-001.

| Description                                                                                                    | Spare part number |
|----------------------------------------------------------------------------------------------------|-------------------|
| For use only on computer models with model numbers 15m-bp1xx through 15-bp1xx equipped with a graphics subsystem with discrete memory | L01821-001        |
| For use only on computer models with model numbers 15m-bp1xx through 15-bp1xx equipped with a graphics subsystem with UMA memory      | L01917-001        |
| For use only on computer models with model numbers 15m-bp0xx through 15-bp0xx                                                         | 924336-001        |

Before removing the SD card board, follow these steps:

- 1. Shut down the computer. If you are unsure whether the computer is off or in Hibernation, turn the computer on, and then shut it down through the operating system.
- 2. Disconnect all external devices connected to the computer.
- **3.** Disconnect the power from the computer by first unplugging the power cord from the AC outlet, and then unplugging the AC adapter from the computer.
- 4. Remove the bottom cover (see <u>Bottom cover on page 30</u>).
- 5. Remove the battery (see <u>Battery on page 32</u>).
- 6. Remove the system board (see <u>System board on page 41</u>).

Remove the SD card board:

1. Remove the two Phillips PM2.0×3.3 screws (1) that secure the SD card board to the keyboard/top cover.

2. Remove the SD card board (2).

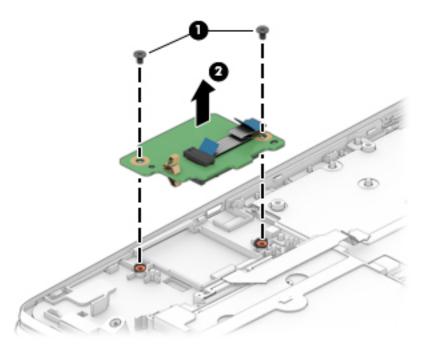

Reverse this procedure to install the SD card board.

## **Speakers**

| Description                                          | Spare part number |
|------------------------------------------------------|-------------------|
| Speakers (includes cables and four rubber isolators) | 924343-001        |

Before removing the speakers, follow these steps:

- 1. Turn off the computer. If you are unsure whether the computer is off or in Hibernation, turn the computer on, and then shut it down through the operating system.
- 2. Disconnect the power from the computer by first unplugging the power cord from the AC outlet, and then unplugging the AC adapter from the computer.
- 3. Disconnect all external devices from the computer.
- 4. Remove the bottom cover (see <u>Bottom cover on page 30</u>).
- 5. Remove the battery (see <u>Battery on page 32</u>).
- 6. Remove the system board (see <u>System board on page 41</u>).

Remove the speakers:

- 1. Release the speaker cable from the retention clips (1) and routing channel built into the keyboard/ top cover.
- **2.** Remove the display panel cable from the retention clips **(2)** and routing channel built into the left speaker.
- **3.** Remove the four Phillips PM2.0×6.3 broad head shoulder screws **(3)** that secure the speakers to the keyboard/top cover.

- 4. Remove the speakers (4).
- **IMPORTANT:** When removing the speakers, make note of the location of the four rubber isolators (5). Failure to properly install or damage to these isolators can result in degraded speaker performance.

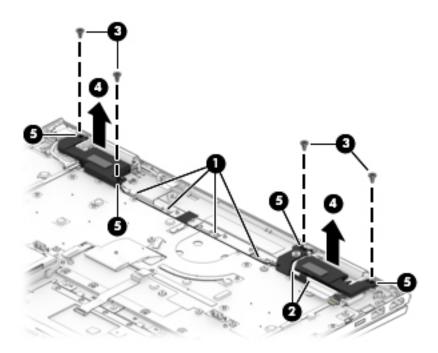

Reverse this procedure to install the speakers.

## **Display assembly**

NOTE: The display assembly is spared at the subcomponent level. For display assembly spare part information, see the individual removal subsections.

Before removing the display assembly, follow these steps:

- 1. Shut down the computer. If you are unsure whether the computer is off or in Hibernation, turn the computer on, and then shut it down through the operating system.
- 2. Disconnect all external devices connected to the computer.
- **3.** Disconnect the power from the computer by first unplugging the power cord from the AC outlet, and then unplugging the AC adapter from the computer.
- 4. Remove the bottom cover (see <u>Bottom cover on page 30</u>), and then remove the following components:
  - a. Battery (see <u>Battery on page 32</u>)
  - **b.** System board (see <u>System board on page 41</u>)
  - c. Speakers (see <u>Speakers on page 51</u>)

Remove the display assembly:

1. Remove the six Phillips PM2.5×4.3 screws that secure the display assembly to the keyboard/top cover.

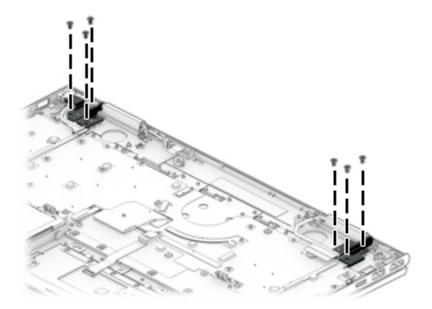

- 2. Release the WLAN antenna cables (1) and the webcam/microphone module cable from the retention clip built into the keyboard/top cover.
- **3.** Release the display panel cable **(2)** from the retention clip built into the keyboard/top cover.
- 4. Swing the display hinges (3) up and back.
- 5. Swing the keyboard/top cover (4) up and back until it separates from the display assembly.

6. Slide the keyboard/top cover (5) up and away at an angle and separate it from the display assembly.

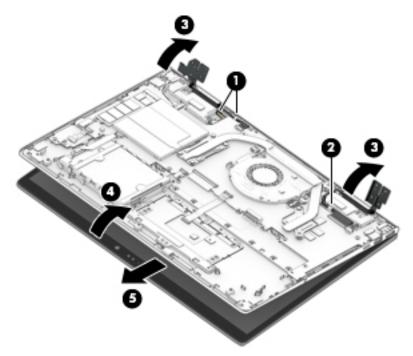

- 7. If it is necessary to replace the display panel assembly or any of the display assembly subcomponents:
- NOTE: The display panel assembly can be removed and replaced without removing the display assembly from the keyboard/top cover.
  - **a.** Insert a case utility tool **(1)** or similar thin, plastic tool between the top edge of the display panel assembly and the back cover.
  - **b.** Swing the display panel assembly (2) forward until it rests on the keyboard.

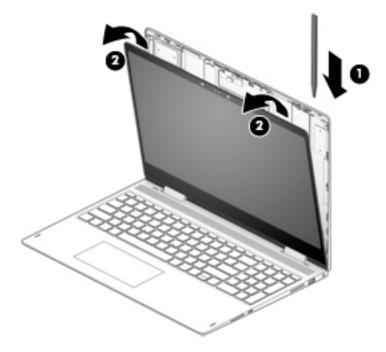

- c. Release the adhesive strip (1) that secures the display panel cable connector to the display panel.
- d. Disconnect the display panel cable (2) from the display panel assembly.
- **e.** Release the ZIF connector **(3)** to which the TouchScreen control board cable is connected, and then disconnect the TouchScreen control board cable from the TouchScreen control board.
- f. Release the display panel cable (4) from the retention clip built into the display panel assembly.
- g. Remove the display panel assembly (5).

The display panel assembly is available using spare part numbers 924357-001 (15.6-in, UHD, WLED, BrightView (3840×2160), UWVA, ultraslim-flat (2.6-mm), eDP1.3+PSR with TouchScreen) and 925736-001 (15.6-in, FHD, WLED, BrightView (1920×1080), UWVA, slim-flat (3.2-mm), eDP1.3 with TouchScreen).

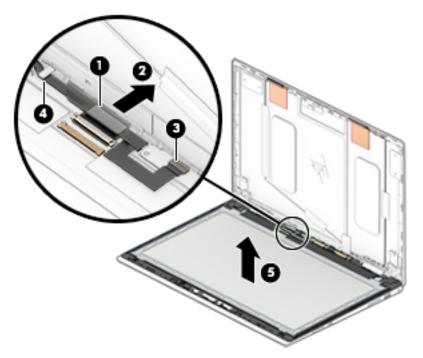

- 8. If it is necessary to replace the TouchScreen control board:
  - NOTE: The TouchScreen control board can be removed and replaced without removing the display assembly from the keyboard/top cover.
    - a. Remove the display panel assembly.
    - **b.** Release the ZIF connectors (1) to which the TouchScreen control board cables are connected, and then disconnect the TouchScreen control board cables from the TouchScreen control board.

**c.** Detach the TouchScreen control board **(2)** from the display panel assembly. (The TouchScreen control board is attached to the display panel assembly with double-sided adhesive.)

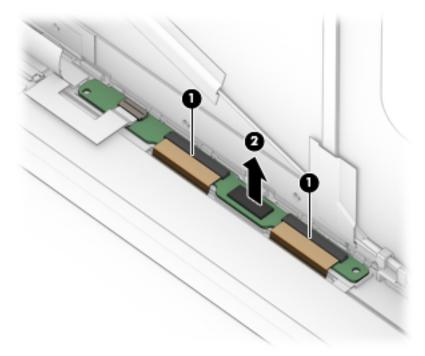

d. Remove the TouchScreen control board.

The TouchScreen control board is available using spare part number 932790-001.

- 9. If it is necessary to replace the webcam/microphone module:
  - NOTE: The webcam/microphone module can be removed and replaced without removing the display assembly from the keyboard/top cover.
    - a. Remove the display panel assembly.
    - **b.** Disconnect the webcam/microphone module cables **(1)** from the webcam/microphone module.

**c.** Detach the webcam/microphone module **(2)** from the display back cover. (The webcam/ microphone module is attached to the display back cover with double-sided adhesive.)

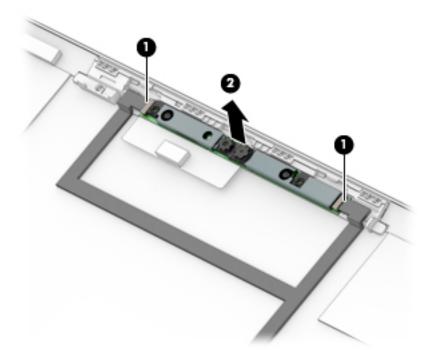

**d.** Remove the webcam/microphone module.

The webcam/microphone module is available using spare part number 933520-001.

- **10.** If it is necessary to replace the display hinges:
  - **a.** Remove the display panel assembly.
  - **b.** Remove the six Phillips PM2.5×3.0 broad head screws (1) that secure the hinges to the display back cover.

c. Remove the display hinges (2).

The display hinges are available using spare part number 925202-001.

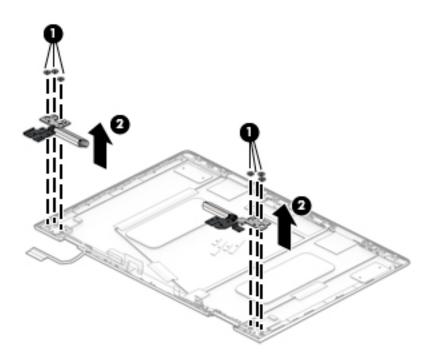

- **11.** If it is necessary to replace the display hinge covers:
  - a. Remove the display panel assembly.
  - **b.** Remove the display hinges.
  - c. Remove the two Phillips PM2.0×3.3 screws (1) that secure the hinge covers to the display hinge.
  - d. Remove the display hinge covers (2).

The display hinge covers are available using spare part numbers 924331-001 (left hinge cover) and 924332-001 (right hinge cover).

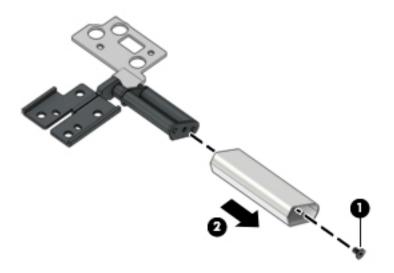

- **12.** If it is necessary to replace the display panel cable:
  - **a.** Remove the display panel assembly.
  - **b.** Remove the display hinges.
  - **c.** Remove the display panel cable.

The display panel cable is available using the following spare part numbers:

- 924346-001 For use only on computer models equipped with a UHD display panel assembly
- 924323-001 For use only on computer models equipped with an FHD display panel assembly

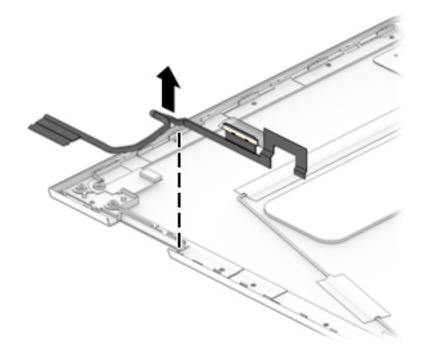

- **13.** If it is necessary to replace the webcam/microphone module cable:
  - a. Remove the display panel assembly.
  - **b.** Remove the display hinges.
  - **c.** Disconnect the webcam/microphone module cables **(1)** from the webcam/microphone module.
  - **d.** Remove the shielding material **(2)** that secures the webcam/microphone module cable to the display back cover.
  - **e.** Release the webcam/microphone module cable from the retention clips **(3)** built into the display back cover.

**f.** Detach the webcam/microphone module cable **(4)** from the display back cover. (The webcam/ microphone module cable is attached to the display back cover with double-sided adhesive.)

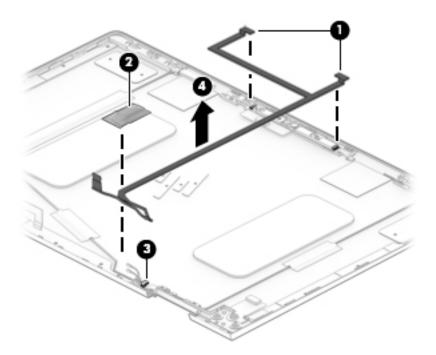

g. Remove the webcam/microphone module cable.

The webcam/microphone module cable is available using spare part number 924324-001.

- 14. If it is necessary to replace the wireless antenna cables and transceivers:
  - a. Remove the display panel assembly.
  - **b.** Remove the display hinges.
  - c. Detach the wireless antenna transceivers (1) from the display back cover. (The wireless antenna transceivers are attached to the display back cover with double-sided adhesive.)
  - **d.** Detach the four pieces of grounding tape **(2)** that secure the wireless antenna cables to the display back cover.
  - e. Release the wireless antenna cables from the retention clips (3) built into the bottom edge of the display back cover.

f. Remove the wireless antenna cables and transceivers (4).

The wireless antenna cables and transceivers are available using spare part number 924307-001.

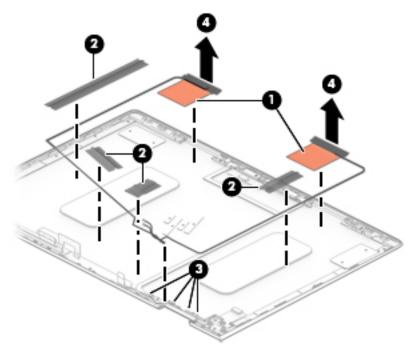

Reverse this procedure to reassemble and install the display assembly.

#### **Power connector cable**

| Description           | Spare part number |
|-----------------------|-------------------|
| Power connector cable | 933523-001        |

Before removing the power connector cable, follow these steps:

- 1. Shut down the computer. If you are unsure whether the computer is off or in Hibernation, turn the computer on, and then shut it down through the operating system.
- 2. Disconnect all external devices connected to the computer.
- **3.** Disconnect the power from the computer by first unplugging the power cord from the AC outlet, and then unplugging the AC adapter from the computer.
- 4. Remove the bottom cover (see <u>Bottom cover on page 30</u>), and then remove the following components:
  - a. Battery (see <u>Battery on page 32</u>)
  - **b.** System board (see <u>System board on page 41</u>)
  - c. Speakers (see <u>Speakers on page 51</u>)
  - d. Display assembly (see Display assembly on page 53)

Remove the power connector cable:

Remove the power connector cable.

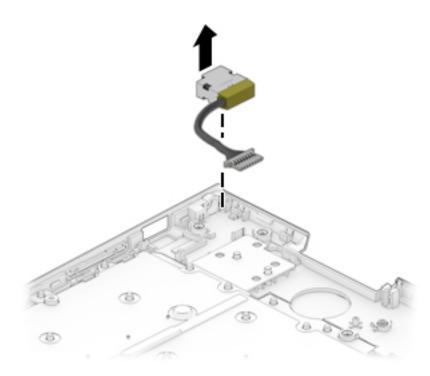

Reverse this procedure to install the power connector cable.

# 6 Computer Setup (BIOS), TPM, and HP Sure Start

## **Using Computer Setup**

Computer Setup, or Basic Input/Output System (BIOS), controls communication between all the input and output devices on the system (such as disk drives, display, keyboard, mouse, and printer). Computer Setup includes settings for the types of devices installed, the startup sequence of the computer, and the amount of system and extended memory.

NOTE: Use extreme care when making changes in Computer Setup. Errors can prevent the computer from operating properly.

### **Starting Computer Setup**

NOTE: An external keyboard or mouse connected to a USB port can be used with Computer Setup only if USB legacy support is enabled.

To start Computer Setup, follow these steps:

- Start Computer Setup.
  - Computers or tablets with keyboards:
    - Turn on or restart the computer, and when the HP logo appears, press f10 to enter Computer Setup.
  - Tablets without keyboards:
    - ▲ Turn off the tablet. Press the power button in combination with the volume down button until the Startup menu is displayed, and then tap **F10** to enter Computer Setup.

#### **Navigating and selecting in Computer Setup**

• To select a menu or a menu item, use the tab key and the keyboard arrow keys and then press enter, or use a pointing device to select the item.

**NOTE:** On tablets without keyboards, you can use your finger to make selections.

- To scroll up and down, select the up arrow or the down arrow in the upper-right corner of the screen, or use the up arrow key or the down arrow key on the keyboard.
- To close open dialog boxes and return to the main Computer Setup screen, press esc, and then follow the on-screen instructions.

To exit Computer Setup menus, choose one of the following methods:

• To exit Computer Setup menus without saving your changes:

Select the **Exit** icon in the lower-right corner of the screen, and then follow the on-screen instructions.

Select Main, select Ignore Changes and Exit, and then press enter.

• To save your changes and exit Computer Setup menus:

Select the **Save** icon in the lower-right corner of the screen, and then follow the on-screen instructions.

– or –

Select Main, select Save Changes and Exit, and then press enter.

Your changes go into effect when the computer restarts.

### **Restoring factory settings in Computer Setup**

**NOTE:** Restoring defaults will not change the hard drive mode.

To return all settings in Computer Setup to the values that were set at the factory, follow these steps:

- 1. Start Computer Setup. See <u>Starting Computer Setup on page 63</u>.
- 2. Select Main, and then select Apply Factory Defaults and Exit.
- NOTE: On select products, the selections may display **Restore Defaults** instead of **Apply Factory Defaults and Exit**.
- **3.** Follow the on-screen instructions.
- 4. To save your changes and exit, select the **Save** icon in the lower-right corner of the screen, and then follow the on-screen instructions.

– or –

Select Main, select Save Changes and Exit, and then press enter.

Your changes go into effect when the computer restarts.

**NOTE:** Your password settings and security settings are not changed when you restore the factory settings.

# **Updating the BIOS**

Updated versions of the BIOS may be available on the HP website.

Most BIOS updates on the HP website are packaged in compressed files called SoftPaqs.

Some download packages contain a file named Readme.txt, which contains information regarding installing and troubleshooting the file.

## **Determining the BIOS version**

To decide whether you need to update Computer Setup (BIOS), first determine the BIOS version on the computer.

BIOS version information (also known as *ROM date* and *System BIOS*) can be accessed by pressing fn+esc (if you are already in Windows) or by using Computer Setup.

- 1. Start Computer Setup. See <u>Starting Computer Setup on page 63</u>.
- 2. Select Main, and then select System Information.
- **3.** To exit Computer Setup without saving your changes, select the **Exit** icon in the lower-right corner of the screen, and then follow the on-screen instructions.

– or –

Select Main, select Ignore Changes and Exit, and then press enter.

To check for later BIOS versions, see <u>Downloading a BIOS update on page 65</u>.

## **Downloading a BIOS update**

CAUTION: To reduce the risk of damage to the computer or an unsuccessful installation, download and install a BIOS update only when the computer is connected to reliable external power using the AC adapter. Do not download or install a BIOS update while the computer is running on battery power, docked in an optional docking device, or connected to an optional power source. During the download and installation, follow these instructions:

Do not disconnect power on the computer by unplugging the power cord from the AC outlet.

Do not shut down the computer or initiate Sleep.

Do not insert, remove, connect, or disconnect any device, cable, or cord.

**1.** Type support in the taskbar search box, and then select the HP Support Assistant app.

– or –

Select the question mark icon in the taskbar.

- 2. Select Updates, and then select Check for updates and messages.
- 3. Follow the on-screen instructions.
- 4. At the download area, follow these steps:
  - a. Identify the most recent BIOS update and compare it to the BIOS version currently installed on your computer. Make a note of the date, name, or other identifier. You may need this information to locate the update later, after it has been downloaded to your hard drive.
  - **b.** Follow the on-screen instructions to download your selection to the hard drive.

Make a note of the path to the location on your hard drive where the BIOS update is downloaded. You will need to access this path when you are ready to install the update. NOTE: If you connect your computer to a network, consult the network administrator before installing any software updates, especially system BIOS updates.

BIOS installation procedures vary. Follow any instructions that are revealed on the screen after the download is complete. If no instructions are revealed, follow these steps:

- **1.** Type file in the taskbar search box, and then select **File Explorer**.
- 2. Select your hard drive designation. The hard drive designation is typically Local Disk (C:).
- 3. Using the hard drive path you recorded earlier, open the folder that contains the update.
- 4. Double-click the file that has an .exe extension (for example, *filename*.exe).

The BIOS installation begins.

- 5. Complete the installation by following the on-screen instructions.
- NOTE: After a message on the screen reports a successful installation, you can delete the downloaded file from your hard drive.

# Changing the boot order using the f9 prompt

To dynamically choose a boot device for the current startup sequence, follow these steps:

- 1. Access the Boot Device Options menu:
  - Computers or tablets with keyboards:
    - Turn on or restart the computer, and when the HP logo appears, press f9 to enter the Boot Device Options menu.
  - Tablets without keyboards:
    - Turn off the tablet. Press the power button in combination with the volume down button until the Startup menu is displayed, and then tap F9 to enter the Boot Device Options menu.
- 2. Select a boot device, then press enter.

# **TPM BIOS settings (select products only)**

IMPORTANT: Before enabling Trusted Platform Module (TPM) functionality on this system, you must ensure that your intended use of TPM complies with relevant local laws, regulations and policies, and approvals or licenses must be obtained if applicable. For any compliance issues arising from your operation/usage of TPM which violates the above mentioned requirement, you shall bear all the liabilities wholly and solely. HP will not be responsible for any related liabilities.

TPM provides additional security for your computer. You can modify the TPM settings in Computer Setup (BIOS).

**NOTE:** If you change the TPM setting to Hidden, TPM is not visible in the operating system.

To access TPM settings in Computer Setup:

- 1. Start Computer Setup. See <u>Starting Computer Setup on page 63</u>.
- 2. Select **Security**, select **TPM Embedded Security**, and then follow the on-screen instructions.

# Using HP Sure Start (select products only)

Select computer models are configured with HP Sure Start, a technology that continuously monitors the computer's BIOS for attacks or corruption. If the BIOS becomes corrupted or is attacked, HP Sure Start automatically restores the BIOS to its previously safe state, without user intervention.

HP Sure Start is configured and already enabled so that most users can use the HP Sure Start default configuration. The default configuration can be customized by advanced users.

To access the latest documentation on HP Sure Start, go to <u>http://www.hp.com/support</u>, and select your country. Select **Drivers & Downloads**, and then follow the on-screen instructions.

# 7 HP PC Hardware Diagnostics (UEFI)

HP PC Hardware Diagnostics is a Unified Extensible Firmware Interface (UEFI) that allows you to run diagnostic tests to determine whether the computer hardware is functioning properly. The tool runs outside the operating system so that it can isolate hardware failures from issues that are caused by the operating system or other software components.

When HP PC Hardware Diagnostics (UEFI) detects a failure that requires hardware replacement, a 24-digit Failure ID is generated. This ID can then be provided to support to help determine how to correct the problem.

**NOTE:** To start diagnostics on a convertible computer, your computer must be in notebook mode and you must use the keyboard attached.

To start HP PC Hardware Diagnostics (UEFI), follow these steps:

1. Turn on or restart the computer, quickly press esc.

NOTE: The HP PC Hardware Diagnostics (UEFI) download instructions are provided in English only, and you must use a Windows computer to download and create the HP UEFI support environment because only .exe files are offered.

2. Press or tap f2.

The BIOS searches three places for the diagnostic tools, in the following order:

- a. Connected USB drive
- **NOTE:** To download the HP PC Hardware Diagnostics (UEFI) tool to a USB drive, see <u>Downloading</u> <u>HP PC Hardware Diagnostics (UEFI) to a USB device on page 69</u>.
- b. Hard drive
- c. BIOS
- When the diagnostic tool opens, select the type of diagnostic test you want to run, and then follow the on-screen instructions.

**NOTE:** If you need to stop a diagnostic test, press esc.

# **Downloading HP PC Hardware Diagnostics (UEFI) to a USB device**

NOTE: The HP PC Hardware Diagnostics (UEFI) download instructions are provided in English only, and you must use a Windows computer to download and create the HP UEFI support environment because only .exe files are offered.

There are two options to download HP PC Hardware Diagnostics to a USB device.

#### **Download the latest UEFI version**

- 1. Go to <u>http://www.hp.com/go/techcenter/pcdiags</u>. The HP PC Diagnostics home page is displayed.
- 2. In the HP PC Hardware Diagnostics section, click the **Download** link, and then select **Run**.

#### Download any version of UEFI for a specific product

- 1. Go to <a href="http://www.hp.com/support">http://www.hp.com/support</a>, and then select your country. The HP Support page is displayed.
- 2. Click Drivers & Downloads.
- 3. In the text box, enter the product name, and then click **Go**.

– or –

Click Find Now to let HP automatically detect your product.

- 4. Select your computer, and then select your operating system.
- 5. In the **Diagnostic** section, follow the on-screen instructions to select and download the UEFI version you want.

# 8 Specifications

|                                                   | Metric            | U.S.                |
|---------------------------------------------------|-------------------|---------------------|
| Computer dimensions                               |                   |                     |
| Width                                             | 35.6 cm           | 14.0 in             |
| Depth                                             | 24.9 cm           | 9.8 in              |
| Height                                            | 1.9 cm            | 0.8 in              |
| Weight                                            |                   |                     |
| Computer models equipped with a hard drive        | 2.2 kg            | 4.8 lbs             |
| Computer models equipped with a solid-state drive | 2.1 kg            | 4.6 lbs             |
| Temperature                                       |                   |                     |
| Operating                                         | 5°C to 35°C       | 41°F to 95°F        |
| Nonoperating                                      | -20°C to 60°C     | -4°F to 140°F       |
| Relative humidity (noncondensing)                 |                   |                     |
| Operating                                         | 10% to 90%        |                     |
| Nonoperating                                      | 5% to 95%         |                     |
| Maximum altitude (unpressurized)                  |                   |                     |
| Operating                                         | -15 m to 3,048 m  | -50 ft to 10,000 ft |
| Nonoperating                                      | -15 m to 12,192 m | -50 ft to 40,000 ft |

**NOTE:** Applicable product safety standards specify thermal limits for plastic surfaces. The device operates well within this range of temperatures.

# 9 Backing up and recovering

This chapter provides information about the following processes. The information in the chapter is standard procedure for most products.

- Creating recovery media and backups
- Restoring and recovering your system

For additional information, refer to the HP support assistant app.

**Type** support in the taskbar search box, and then select the **HP Support Assistant** app.

– or –

Click the question mark icon in the taskbar.

**IMPORTANT:** If you will be performing recovery procedures on a tablet, the tablet battery must be at least 70% charged before you start the recovery process.

**IMPORTANT:** For a tablet with a detachable keyboard, connect the keyboard to the keyboard dock before beginning any recovery process.

# **Creating recovery media and backups**

The following methods of creating recovery media and backups are available on select products only. Choose the available method according to your computer model.

- Use HP Recovery Manager to create HP Recovery media after you successfully set up the computer. This
  step creates a backup of the HP Recovery partition on the computer. The backup can be used to reinstall
  the original operating system in cases where the hard drive is corrupted or has been replaced. For
  information on creating recovery media, see <u>Creating HP Recovery media (select products only)</u>
  on page 72. For information on the recovery options that are available using the recovery media, see
  Using Windows tools on page 73.
- Use Windows tools to create system restore points and create backups of personal information.

For more information, see <u>Recovering using HP Recovery Manager on page 74</u>.

**NOTE:** If storage is 32 GB or less, Microsoft System Restore is disabled by default.

# **Creating HP Recovery media (select products only)**

If possible, check for the presence of the Recovery partition and the Windows partition. From the **Start** menu, select **File Explorer**, and then select **This PC**.

 If your computer does not list the Windows partition and the Recovery partition, you can obtain recovery media for your system from support. See the *Worldwide Telephone Numbers* booklet included with the computer. You can also find contact information on the HP website. Go to <u>http://www.hp.com/</u> <u>support</u>, select your country or region, and follow the on-screen instructions.

You can use Windows tools to create system restore points and create backups of personal information, see <u>Using Windows tools on page 73</u>.

- If your computer does list the Recovery partition and the Windows partition, you can use HP Recovery Manager to create recovery media after you successfully set up the computer. HP Recovery media can be used to perform system recovery if the hard drive becomes corrupted. System recovery reinstalls the original operating system and software programs that were installed at the factory and then configures the settings for the programs. HP Recovery media can also be used to customize the system or restore the factory image if you replace the hard drive.
  - Only one set of recovery media can be created. Handle these recovery tools carefully, and keep them in a safe place.
  - HP Recovery Manager examines the computer and determines the required storage capacity for the media that will be required.
  - To create recovery discs, your computer must have an optical drive with DVD writer capability, and you must use only high-quality blank DVD-R, DVD+R, DVD-R DL, or DVD+R DL discs. Do not use rewritable discs such as CD±RW, DVD±RW, double-layer DVD±RW, or BD-RE (rewritable Blu-ray) discs; they are not compatible with HP Recovery Manager software. Or, instead, you can use a highquality blank USB flash drive.
  - If your computer does not include an integrated optical drive with DVD writer capability, but you would like to create DVD recovery media, you can use an external optical drive (purchased separately) to create recovery discs. If you use an external optical drive, it must be connected directly to a USB port on the computer; the drive cannot be connected to a USB port on an external device, such as a USB hub. If you cannot create DVD media yourself, you can obtain recovery discs for your computer from HP. See the *Worldwide Telephone Numbers* booklet included with the computer. You can also find contact information on the HP website. Go to <a href="http://www.hp.com/support">http://www.hp.com/support</a>, select your country or region, and follow the on-screen instructions.</a>
  - Be sure that the computer is connected to AC power before you begin creating the recovery media.
  - The creation process can take an hour or more. Do not interrupt the creation process.
  - If necessary, you can exit the program before you have finished creating all of the recovery DVDs.
     HP Recovery Manager will finish burning the current DVD. The next time you start HP Recovery Manager, you will be prompted to continue.

To create HP Recovery media:

**IMPORTANT:** For a tablet with a detachable keyboard, connect the keyboard to the keyboard dock before beginning these steps.

- **1.** Type recovery in the taskbar search box, and then select **HP Recovery Manager**.
- 2. Select **Create recovery media**, and then follow the on-screen instructions.

If you ever need to recover the system, see <u>Recovering using HP Recovery Manager on page 74</u>.

# **Using Windows tools**

You can create recovery media, system restore points, and backups of personal information using Windows tools.

**NOTE:** If storage is 32 GB or less, Microsoft System Restore is disabled by default.

For more information and steps, see the Get started app.

Select the **Start** button, and then select the **Get started** app.

# **Restore and recovery**

There are several options for recovering your system. Choose the method that best matches your situation and level of expertise:

**IMPORTANT:** Not all methods are available on all products.

- Windows offers several options for restoring from backup, refreshing the computer, and resetting the computer to its original state. For more information see the Get started app.
  - Select the **Start** button, and then select the **Get started** app.
- If you need to correct a problem with a preinstalled application or driver, use the Reinstall drivers and/or applications option (select products only) of HP Recovery Manager to reinstall the individual application or driver.
  - ▲ Type recovery in the taskbar search box, select HP Recovery Manager, select Reinstall drivers and/or applications, and then follow the on-screen instructions.
- If you want to recover the Windows partition to original factory content, you can choose the System Recovery option from the HP Recovery partition (select products only) or use the HP Recovery media. For more information, see <u>Recovering using HP Recovery Manager on page 74</u>. If you have not already created recovery media, see <u>Creating HP Recovery media</u> (select products only) on page 72.
- On select products, if you want to recover the computer's original factory partition and content, or if you have replaced the hard drive, you can use the Factory Reset option of HP Recovery media. For more information, see <u>Recovering using HP Recovery Manager on page 74</u>.
- On select products, if you want to remove the recovery partition to reclaim hard drive space, HP Recovery Manager offers the Remove Recovery Partition option.

For more information, see <u>Removing the HP Recovery partition (select products only) on page 76</u>.

# **Recovering using HP Recovery Manager**

HP Recovery Manager software allows you to recover the computer to its original factory state by using the HP Recovery media that you either created or that you obtained from HP, or by using the HP Recovery partition (select products only). If you have not already created recovery media, see <u>Creating HP Recovery</u> media (select products only) on page 72.

## What you need to know before you get started

- HP Recovery Manager recovers only software that was installed at the factory. For software not provided
  with this computer, you must either download the software from the manufacturer's website or reinstall
  the software from the media provided by the manufacturer.
- **IMPORTANT:** Recovery through HP Recovery Manager should be used as a final attempt to correct computer issues.
- HP Recovery media must be used if the computer hard drive fails. If you have not already created recovery media, see <u>Creating HP Recovery media</u> (select products only) on page 72.
- To use the Factory Reset option (select products only), you must use HP Recovery media. If you have not already created recovery media, see <u>Creating HP Recovery media</u> (select products only) on page 72.
- If your computer does not allow the creation of HP Recovery media or if the HP Recovery media does not work, you can obtain recovery media for your system from support. See the *Worldwide Telephone Numbers* booklet included with the computer. You can also find contact information from the HP website. Go to <u>http://www.hp.com/support</u>, select your country or region, and follow the on-screen instructions.
- **IMPORTANT:** HP Recovery Manager does not automatically provide backups of your personal data. Before beginning recovery, back up any personal data you want to retain.

Using HP Recovery media, you can choose from one of the following recovery options:

**NOTE:** Only the options available for your computer display when you start the recovery process.

- System Recovery—Reinstalls the original operating system, and then configures the settings for the programs that were installed at the factory.
- Factory Reset—Restores the computer to its original factory state by deleting all information from the hard drive and re-creating the partitions. Then it reinstalls the operating system and the software that was installed at the factory.

The HP Recovery partition (select products only) allows System Recovery only.

# Using the HP Recovery partition (select products only)

The HP Recovery partition allows you to perform a system recovery without the need for recovery discs or a recovery USB flash drive. This type of recovery can be used only if the hard drive is still working.

To start HP Recovery Manager from the HP Recovery partition:

- **IMPORTANT:** For a tablet with a detachable keyboard, connect the keyboard to the keyboard dock before beginning these steps (select products only).
  - 1. Type recovery in the taskbar search box, select **Recovery Manager**, and then select **HP Recovery Environment**.

- or-

For computers or tablets with keyboards attached, press f11 while the computer boots, or press and hold f11 as you press the power button.

For tablets without keyboards:

Turn on or restart the tablet, and then quickly hold down the volume down button; then select f11.

- or -

Turn on or restart the tablet, and then quickly hold down the Windows button; then select f11.

- 2. Select Troubleshoot from the boot options menu.
- 3. Select **Recovery Manager**, and then follow the on-screen instructions.

### Using HP Recovery media to recover

You can use HP Recovery media to recover the original system. This method can be used if your system does not have an HP Recovery partition or if the hard drive is not working properly.

- 1. If possible, back up all personal files.
- 2. Insert the HP Recovery media, and then restart the computer.
- **NOTE:** If the computer does not automatically restart in HP Recovery Manager, change the computer boot order. See <u>Changing the computer boot order on page 76</u>.
- 3. Follow the on-screen instructions.

# Changing the computer boot order

If your computer does not restart in HP Recovery Manager, you can change the computer boot order, which is the order of devices listed in BIOS where the computer looks for startup information. You can change the selection to an optical drive or a USB flash drive.

To change the boot order:

- IMPORTANT: For a tablet with a detachable keyboard, connect the keyboard to the keyboard dock before beginning these steps.
  - 1. Insert the HP Recovery media.
  - 2. Access BIOS:

For computers or tablets with keyboards attached:

▲ Turn on or restart the computer or tablet, quickly press esc, and then press f9 for boot options.

For tablets without keyboards:

▲ Turn on or restart the tablet, and then quickly hold down the volume down button; then select **f9**.

- or -

Turn on or restart the tablet, and then quickly hold down the Windows button; then select **f9**.

- **3.** Select the optical drive or USB flash drive from which you want to boot.
- **4.** Follow the on-screen instructions.

## Removing the HP Recovery partition (select products only)

HP Recovery Manager software allows you to remove the HP Recovery partition to free up hard drive space.

- IMPORTANT: After you remove the HP Recovery partition, you will not be able to perform System Recovery or create HP recovery media from the HP Recovery partition. So before you remove the Recovery partition, create HP Recovery media; see <u>Creating HP Recovery media</u> (select products only) on page 72.
- **NOTE:** The Remove Recovery Partition option is only available on products that support this function.

Follow these steps to remove the HP Recovery partition:

- **1.** Type recovery in the taskbar search box, and then select **HP Recovery Manager**.
- 2. Select **Remove Recovery Partition**, and then follow the on-screen instructions.

# **10 Power cord set requirements**

The wide-range input feature of the computer permits it to operate from any line voltage from 100 to 120 volts AC, or from 220 to 240 volts AC.

The 3-conductor power cord set included with the computer meets the requirements for use in the country or region where the equipment is purchased.

Power cord sets for use in other countries and regions must meet the requirements of the country or region where the computer is used.

# **Requirements for all countries**

The following requirements are applicable to all countries and regions:

- The length of the power cord set must be at least 1.0 m (3.3 ft) and no more than 2.0 m (6.5 ft).
- All power cord sets must be approved by an acceptable accredited agency responsible for evaluation in the country or region where the power cord set will be used.
- The power cord sets must have a minimum current capacity of 10 amps and a nominal voltage rating of 125 or 250 V AC, as required by the power system of each country or region.
- The appliance coupler must meet the mechanical configuration of an EN 60 320/IEC 320 Standard Sheet C13 connector for mating with the appliance inlet on the back of the computer. Requirements for all countries 113

# **Requirements for specific countries and regions**

| Country/region                 | Accredited agency | Applicable note number |
|--------------------------------|-------------------|------------------------|
| Australia                      | EANSW             | 1                      |
| Austria                        | OVE               | 1                      |
| Belgium                        | CEBC              | 1                      |
| Canada                         | CSA               | 2                      |
| Denmark                        | DEMKO             | 1                      |
| Finland                        | FIMKO             | 1                      |
| France                         | UTE               | 1                      |
| Germany                        | VDE               | 1                      |
| Italy                          | IMQ               | 1                      |
| Japan                          | METI              | 3                      |
| The Netherlands                | KEMA              | 1                      |
| Norway                         | NEMKO             | 1                      |
| The People's Republic of China | COC               | 5                      |

| Country/region     | Accredited agency | Applicable note number |
|--------------------|-------------------|------------------------|
| South Korea        | EK                | 4                      |
| Sweden             | СЕМКО             | 1                      |
| Switzerland        | SEV               | 1                      |
| Taiwan             | BSMI              | 4                      |
| The United Kingdom | BSI               | 1                      |
| The United States  | UL                | 2                      |

1. The flexible cord must be Type HO5VV-F, 3-conductor, 1.0-mm<sup>2</sup> conductor size. Power cord set fittings (appliance coupler and wall plug) must bear the certification mark of the agency responsible for evaluation in the country or region where it will be used.

- 2. The flexible cord must be Type SPT-3 or equivalent, No. 18 AWG, 3-conductor. The wall plug must be a two-pole grounding type with a NEMA 5-15P (15 A, 125 V) or NEMA 6-15P (15 A, 250 V) configuration.
- 3. The appliance coupler, flexible cord, and wall plug must bear a "T" mark and registration number in accordance with the Japanese Dentori Law. The flexible cord must be Type VCT or VCTF, 3-conductor, 1.00-mm<sup>2</sup> conductor size. The wall plug must be a two-pole grounding type with a Japanese Industrial Standard C8303 (7 A, 125 V) configuration.
- 4. The flexible cord must be Type RVV, 3-conductor, 0.75-mm<sup>2</sup> conductor size. Power cord set fittings (appliance coupler and wall plug) must bear the certification mark of the agency responsible for evaluation in the country or region where it will be used.
- 5. The flexible cord must be Type VCTF, 3-conductor, 0.75-mm<sup>2</sup> conductor size. Power cord set fittings (appliance coupler and wall plug) must bear the certification mark of the agency responsible for evaluation in the country or region where it will be used.

# 11 Recycling

When a non-rechargeable or rechargeable battery has reached the end of its useful life, do not dispose of the battery in general household waste. Follow the local laws and regulations in your area for battery disposal.

HP encourages customers to recycle used electronic hardware, HP original print cartridges, and rechargeable batteries. For more information about recycling programs, see the HP Web site at <a href="http://www.hp.com/recycle">http://www.hp.com/recycle</a>.

# Index

# A

AC adapter light 13 AC adapter, spare part numbers 23 action keys 9 antenna locations 6 removal 60 spare part number 23, 61 audio, product description 2, 3 audio-in jack 11, 12 audio-out jack 11, 12

## B

backups 71 battery removal 32 spare part number 21, 32 battery light 13 BIOS determining version 65 downloading an update 65 updating 65 boot order changing 76 bottom component 14 bottom cover removal 30 spare part numbers 21, 30 buttons ClickPad 10 power 11 volume 13

## C

cables, service considerations 26 camera 6 camera light 6 caps lock light 8 chipset, product description 1 ClickPad components 10 removal 40 spare part number 20 spare part numbers 40 ClickPad bracket removal 40 spare part number 20, 40 ClickPad button 10 ClickPad cable removal 39 spare part number 20, 39, 40 ClickPad zone 10 components bottom 14 ClickPad 10 displav 6 left side 11 lights 8 right side 13 speakers 7 special key 9 computer components 17 **Computer Setup** navigating and selecting 63 restoring factory settings 64 connectors, service considerations 26

## D

display assembly components 22 removal 53 spare part numbers 53 display back cover, spare part number 23 display components 6 display panel product description 1 display panel assembly removal 54 spare part numbers 22, 55 display panel cable removal 59 spare part numbers 22, 59 drive light 12 drives precautions 26 preventing damage 26

## E

electrostatic discharge 27 equipment guidelines 29 esc key 9

## F

fan/heat sink assembly removal 45 spare part numbers 20, 45 fn key 9

# G

graphics, product description 1 grounding guidelines 27 guidelines equipment 29 grounding 27 packaging 28 transporting 28 workstation 28

## H

hard drive product description 2 removal 33 spare part number 20 spare part numbers 33 hard drive bracket removal 34 spare part number 33 hard drive cable removal 34 spare part number 20, 33 hard drive rubber sleeve spare part number 20 HDMI port 11 HDMI-to-VGA adapter, spare part number 23 headphone jack 11, 12 hinge removal 57 spare part number 23, 58 hinge cover removal 58 spare part numbers 23, 58

HP PC Hardware Diagnostics (UEFI) using 68 HP Recovery Manager correcting boot problems 76 starting 75 HP Recovery media creating 72 recovery 75 HP Recovery partition recovery 75 removing 76

### 

infrared camera light 6 integrated numeric keypad 9

### J

jacks audio-in 11, 12 audio-out 11, 12 headphone 11, 12 microphone 11, 12

### K

keyboard, product description 3 keyboard/top cover spare part numbers 17 keys action 9 esc 9 fn 9 num lock 9 Windows 9

### L

left-side components 11 legacy support, USB 63 light components 8 lights AC adapter 13 battery 13 camera 6 caps lock 8 drive 12 infrared camera 6 mute 8 power 11

#### Μ

memory card reader 13

memory module product description 1, 2 removal 35 spare part numbers 21, 35 memory module shield removal 36 spare part number 21, 36 microphone locations 6 product description 2, 3 microphone jack 11, 12 minimized image recovery 75 minimized image, creating 74 model name 1 mute light 8

## N

num lock key 9 numeric keypad 9

### 0

operating system, product description 4 optical drive product description 2 optical drive, spare part number 23 original system recovery 74

### P

packaging guidelines 28 plastic parts, service considerations 25 pointing device, product description 3 ports HDMI 11 product description 3 USB 3.x SuperSpeed 11 USB 3.x with HP Sleep and Charge 13 USB Type-C with HP Sleep and Charge 13 power button 11 power connector 13 power connector cable removal 61 spare part number 19, 61 power cord set requirements 77 spare part numbers 23, 24 power light 11

power requirements, product description 3.4 processor, product description 1 product description audio 2,3 chipset 1 display panel 1 external media cards 3 graphics 1 hard drive 2 keyboard 3 memory module 1, 2 microphone 2, 3 operating system 4 optical drive 2 pointing device 3 ports 3 power requirements 3, 4 processors 1 product name 1 sensors 3 serviceability 4 solid-state drive 2 storage 2 video 2,3 wireless 3 product name 1

# R

recover options 73 recovery discs 72,75 HP Recovery Manager 74 media 75 starting 75 supported discs 72 system 74 USB flash drive 75 using HP Recovery media 72 recovery media creating 72 creating using HP Recovery Manager 72 recovery partition removing 76 removal/replacement procedures 30 right-side components 13

rubber foot removal 30 spare part number 30 Rubber Foot Kit, spare part number 21, 24

## S

Screw Kit, spare part number 24 SD card board removal 50 spare part numbers 20, 50 SD card board cable removal 38 spare part number 20, 38 sensors product description 3 service considerations cables 26 connectors 26 plastic parts 25 serviceability, product description 4 setup utility navigating and selecting 63 restoring factory settings 64 solid-state drive product description 2 removal 34 spare part numbers 20, 34 solid-state drive gasket spare part number 21 speakers components 7 location 7 removal 51 spare part number 19, 51 special key components 9 stylus pen, spare part number 24 supported discs, recovery 72 Sure Start using 67 system board removal 41 spare part numbers 19, 41 system recovery 74 system restore point creating 73 system restore point, creating 71

#### T

tools required 25

TouchScreen control board removal 55 spare part number 56 touchscreen control board spare part number 22 TPM settings 67 transporting guidelines 28

#### U

USB 3.x port with HP Sleep and Charge 13 USB 3.x SuperSpeed port 11 USB legacy support 63 USB Type-C adapter, spare part numbers 23 USB Type-C port with HP Sleep and Charge 13 USB-to-Gigabit RJ45 adapter, spare part number 23

V

vent 14 video, product description 2, 3 volume button 13

W

webcam/microphone module removal 56 spare part number 22, 57 webcam/microphone module cable removal 59 spare part number 23, 60 Windows system restore point 71, 73 Windows key 9 Windows tools usina 73 wireless antenna locations 6 removal 60 spare part number 23, 61 wireless, product description 3 WLAN antenna locations 6 removal 60 spare part number 23, 61 WLAN module removal 49 spare part number 19, 49 workstation guidelines 28